# **April 1996 Volume 15 Number 4**

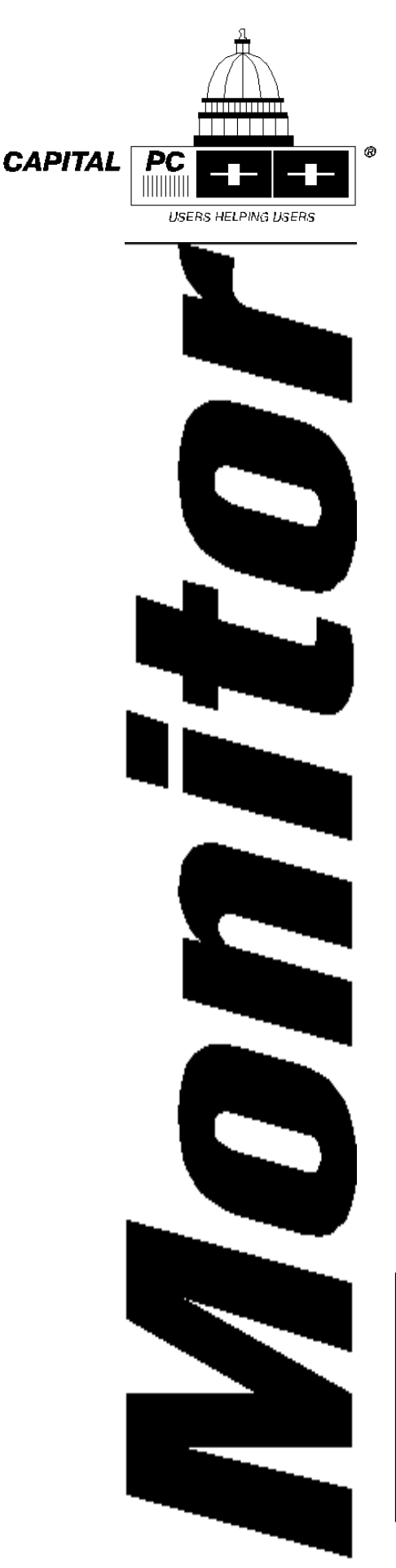

# **\$3.00**

# **Feature**

**12 Creating Your Very Own Web Page** by Dave Hennessey

# **Reviews**

**26 Product Reviews** Coordinated by Richard Biffl

**NIPAZ: The Spreadsheet Forecasting Model**

**ClickBook 2.0**

**Guinness Encyclopedia**

**Verbatim 2120EX Tape Cartridge**

**Book Reviews: Inside OS/2 Warp, Version 3** by Mark Minasi et al. Your OS/2 Warp Version 3 Consultant by Herb Tyson **Takedown** by Tsutomu Shimomura with John Markoff **Paradox Queries** by Dan Ehrmann

# **Columns**

- **16 Get The Most From Your Membership** by Randy Steer
- **18 Rich's Ramblings** by Rich Schinnell
- **20 Ranjit's CAD Corner** by Ranjit S. Sahai
- **22 Microletter** by Paul Shapiro
- **25 Visual Basic Fool Shed** by John Goodwin

# **Departments**

- **4 President's Notes 33 SIG Reports**
	-

- **6 Calendar of CPCUG Activities 40 Helpline**
- **8 Training Notes**

# **GENERAL MEETING April 8**

**General Meeting:** Monday, April 8, 1996, 7:00 p.m. NIH Masur Auditorium.

Borland International will present Delphi Client/Server Suite 2.0, its rapid application development tool for Windows 95.

**The Monthly Magazine of the Capital PC User Group, Inc.**

**FPA Borland Cover 2**

**FPA TAG ad page 1**

# **MONITOR**

*Monitor* (ISSN 1070-2792) is published monthly by the Capital PC User Group, Inc., 51 Monroe Street, Plaza East Two, Rockville, MD 20850-2421. Membership is \$35 (\$65 for two years; \$90 for three years), or \$50 per year for overseas members. Overseas members should make their checks or money orders payable to CPCUG in U.S. funds, drawn on a U.S. bank. Second-class postage paid at Rockville, MD. POSTMASTER: Send address changes to *Monitor,* Capital PC User Group, Plaza East Two, 51 Monroe Street, Rockville, MD 20850.

#### **STAFF**

**Publisher/Editor** Eldon Sarte W (703) 426-0617 **Executive Editors** Michael Kane W (202) 473-1409 Richard Biffl W (301) 927-8753 **Product Reviews Coordinator** Richard Biffl **Contributing Editors** Charles Kelly Ranjit Sahai Rich Schinnell Paul Shapiro Greg Smith **Business Manager** (301) 762-9372 **Advertising Manager** Art Ungerleider (703)780-8218 **Monitor Sales** 

Rose Hampton W (202) 723-0031

#### **Editors Emeriti:**

Alan Blandamer, 1990–1994 Bob Morrison, 1989–1990 Walter Knorr, 1987–1989 Jerry Schneider, 1986–1987 Doug Thompson, 1983–1986 Ramona Landberg, 1982–1983

*Monitor* is your publication. As such, you are encouraged to submit articles for publication. If you would like to discuss an idea for an article or column, please contact the Editor.

For information on advertising insertion orders, rates—call CPCUG, (301) 762-9372, or Darby Graphics, (703) 548-1512.

#### **PUBLICATION SUBMISSIONS**

**Guidelines.** We prefer WordPerfect 5.1 format. However, any word processor or text editor capable of producing straight (ASCII) text files may be used. Do not use any imbedded formatting commands (i.e., *(continued on page 3)*

# **BOARD OF DIRECTORS**

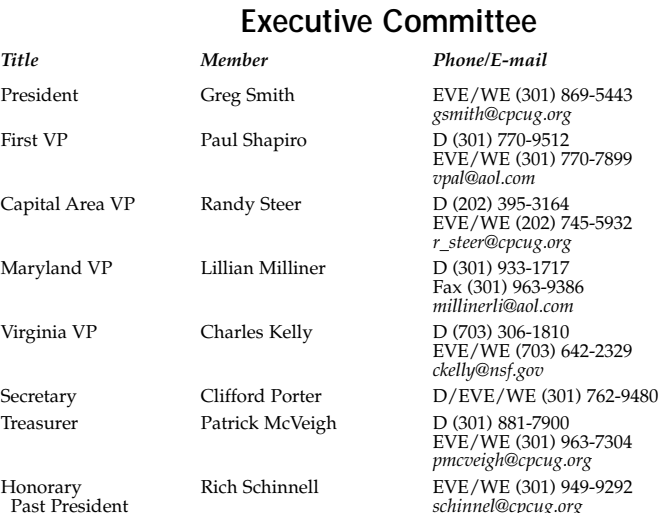

# **Appointed Directors**

Build or Buy Program Charlie Dunbar D (202) 434-3077 EVE/WE (703) 451-4502

Buying Group Vacant Corporate Barbara Conn D (202) 659-2253

Corporate Network Henry Noble (301) 963-3737

Internet Services Larry McGoldrick *larrym@cpcug.org*

Medical Computing Bill DeRoche D (202) 927-4585

Membership Vacant

Volunteers Vacant

Agenda/PIM

Industry Relations Vacant

Software Library Vacant

APL John Martin *jam@acm.org*

Alpha Four **Brian Abell D/EVE/WE (202) 822-8077** *CIS 73173, 3345* AutoCAD David Drazin EVE/WE (301) 279-7593 Baltimore Bill Lutz D (410) 795-2800, ext. 2448 EVE/WE (410) 256-8248 *lutzw.l@nort.bwi.wec.com*

# $s$ chinnel@cpcug.org

(301) 963-9386

*cdunbar@cpcug.org*

EVE/WE (202) 659-1979 *bconn@cpcug.org noble@cpcug.org* Education and Peggy Ireland EVE/WE (301) 423-4526<br>Training *ireland@cpcug.org* Training *ireland@cpcug.org*

K-12 Education Carol Hyatt D/EVE/WE (301) 948-3748 *chyatt@cap.gwu.edu* Library Services Ann Dorsey D/EVE/WE (202) 544-7897 EVE/WE (301) 530-9699 *wderoche@cap.access.org*

MIX Michael Kane D (202) 473-1409 *mkane@cpcug.org* Monitor Editor Eldon Sarte D (703) 426-0617 *esarte@cpcug.org* Programs Rich Schinnell EVE/WE (301) 949-9292 *schinnel@cpcug.org* Public Relations Walt Moore D (301) 217-4038 *wmoore@cpcug.org* Science Fair Walter Houser D (202) 565-8196<br>Coordinator EVE/WE (301) 6 EVE/WE (301) 622-4384 *houser@cpcug.org*

**Special Interest Groups**

# **BOARD OF DIRECTORS**

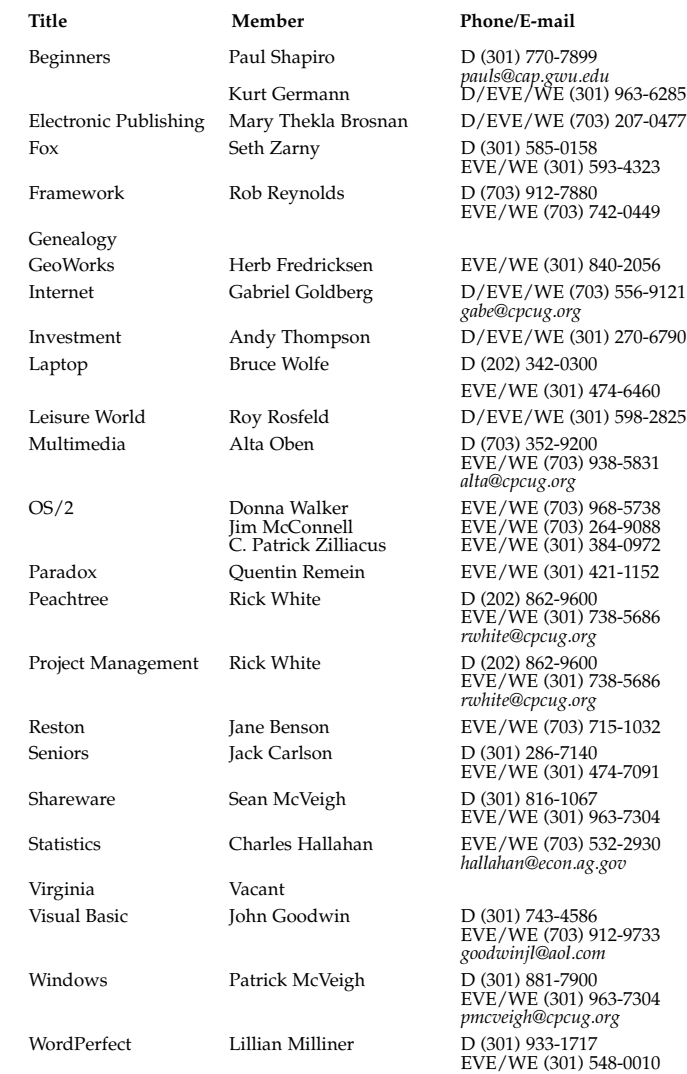

#### **Capital PC Information**

Office Manager (Lynne Sturtz) (301) 762-9372

Membership Hotline (301) 762-9374 FAX (301) 762-9375 Training Registration (301) 762-5216

#### **Bulletin Board Systems**

Member Information eXchange (MIX) (301) 738-9060 MD non-metro for MIX (301) 220-0543 VA non-metro for MIX (703) 319-0069

*lmsturtz@cpcug.org*

# **MONITOR**

#### *(continued from page 2)*

italic, boldface, or underlining). Please do not justify your text. Single space between lines and double space between paragraphs. Paragraphs should not be indented. Recommended line length is 65 character spaces. Include your name, address, and day and evening telephone numbers at the top of your article so we can contact you if we have any questions.

**Submittal.** Articles should be uploaded to the *Monitor* Conference of the MIX BBS (301) 738-9060 (see box on page 3 for Maryland and Virginia numbers). Give your article the extension MON and indicate that the file is an article for *Monitor*. Leave a non-private message in *Monitor* Conference telling the editors the file name. If you do not have communications capability, you can mail it on diskette to: *Editor, Monitor, 51 Monroe Street, PE2, Rockville, MD 20850.*

Articles must be received at least six weeks before publication. All articles are subject to editing. Five dollars of the membership fee is for a subscription to *Monitor.*

**NOTICE TO MEMBERS Address Changes.** Please send change of address notices with current phone numbers to Capital PC User Group, Attn: Membership Director, Plaza East Two, 51 Monroe Street, Rockville, MD 20850. *Monitor* is mailed at second class rates and is not forwarded unless you have made special arrangements with your post office.

**Renewals.** One renewal notice is sent to members. You may renew your membership by sending your check for \$35 (\$65 for two years; \$90 for three years) along with your mailing label to the address above. Be sure to correct your mailing label if any of the information has changed, and always include your current phone numbers and membership number.

**The fine print:** Unless specifically stated otherwise, the opinions expressed in any article or column are those of the individual author(s) and do not represent an official position of, or endorsement by, the Capital PC User Group. The CPCUG is an independent, non-profit user group and is not affiliated in any way with any vendor or equipment manufacturer.

Copyright © 1996 by the Capital PC User Group, Inc. All rights reserved. Permission for reproduction in whole or in part is hereby granted to other non-profit and computer user groups for internal, nonprofit use, provided credit is given to Monitor and to the author(s) of the reproduced material, and attribution of copyright is included. All other reproduction without the prior written permission of the Capital PC User Group is prohibited.

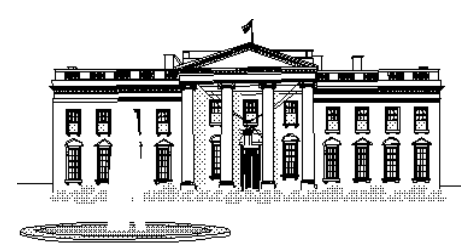

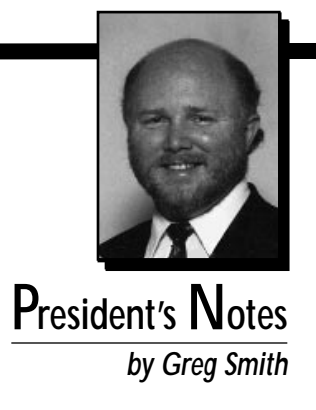

Now that I've had a month to get a handle on how CPCUG operates, I'll have to admit that I was right. It takes a lot of dedicated people to make this organization run the way it does. There are some people who do a little operates, I'll have to admit that I was right. It takes a lot of dedicated people to make this organization run the way it does. There are some people who do a little and some people who do a lot. Each and every one of them is a very special member because they do what they can to help not only the organization but also other members.

I had an interesting conversation with one of these people last week that I want to share. We were talking about what direction CPCUG should be headed in and how we could get more people involved in the meetings and activities we have. She made a very good point that I hadn't noticed before.

She had observed that, at many of our meetings, there was not a lot of conversation or getting together with each other. This was not due to our members being standoffish or anything like that, but rather the initiation of the conversation was difficult. Once something happened to get people talking it was a completely different story. These people would then talk and get to know each other without regard to who or what the other person was.

What this tells me is that we are an extremely open group of people. The issue is just getting things started, because once we get started we won't shut up. There is a common bond between us that transcends any differences in background, jobs, or community. This is one of the greatest assets that we as a group have to offer.

In our conversation of where CPCUG should be headed we discussed some of the goals that I had as President for the organization. I answered with one word that actu-

ally covers a lot of territory: "Diversity." As an organization, we need to address our membership with respect to two main areas of diversity; diversity of services and diversity of membership.

What I mean by diversity of services is finding new and better ways of increasing the value of membership in CPCUG. The use of computers has grown from being a hobbyist and professional pursuit to being a mainstream activity for people at work and at home. We need to address these needs more by providing a wider range of services and by reaching out to people who can benefit from the types of service that an organization like ours provides.

By diversity of membership, I mean we need to attract people from various backgrounds, cultures, and interests. We need to do this in order to bring in new ideas and fresh approaches to meeting the needs of our membership. Progress has been made in bringing more women into the organization in the past few years, which is great. I hope to continue that trend and to expand it into other areas as well.

One way that we can generate more diversity in our membership is by making sure that when we attend CPCUG meetings, we make it a point to find new people to talk to, and if we see someone who looks disoriented or lost, to strike up a conversation. We have a lot of people who come to our general meetings for the first time whom we need to let know that we're a good bunch of people to be associated with. We're friendly, outgoing, and genuinely interested in users helping users.

At the March Board of Directors meeting there were a couple of items of business that I want to pass on. The nomination process for new officers for FY 96 did not produce a nominee for the Maryland Vice President. I submitted Lillian Milliner to the Board for this position and she was accepted unanimously. Lillian has been the Chairperson for the WordPerfect SIG for several years and has done a tremendous job in keeping that group going. She has a lot of respect in the organization and will be a great asset to the organization in this new position.

I also submitted the following list of appointed directors to the Board and they were also approved unanimously.

Before You Build or Buy Charlie Dunbar Corporate Communications Barbara Conn Corporate Network Henry Noble Education and Training Peggy Ireland Internet Services Larry McGoldrick K–12 Education Carol Hyatt Library Services Ann Dorsey Medical Computing Bill DeRoche

MIX Michael Kane Monitor Editor Eldon Sarte Programs Rich Schinnell Public Relations Walt Moore

I am still recruiting for a couple of appointed directors' positions. So, if you get a call from me don't be surprised if I'm tapping you on the shoulder asking you to step up and help out.

You may notice a couple of new positions. The Director of Before You Build or Buy, Charlie Dunbar, should be a familiar name to many. Charlie has assembled a team of people that provides a tremendous service in helping people make decisions on acquiring computers. This program has been active for several years and has grown to level of importance and visibility in the group that it deserves it own representation on the Board.

The Director of Corporate Communications, Barbara Conn, will work with the entire Board of Directors, which includes the Executive Committee, Appointed Directors, and SIG Chairpersons, in finding and implementing ways to communicate information concerning CPCUG activities to both the membership and the general public.

The Director of Corporate Networks, Henry Noble, will continue to work on providing and administering a network system at our headquarters in Rockville to support our administrative functions, training, and SIGs.

As you can see from the list of appointed directors, there are a lot of activities involved with keeping our organization going. These people have volunteered to help out and make sure that our organization continues to grow. They have

my sincerest gratitude for the efforts that they have already contributed and for the efforts they will contribute during the next year.

I would like to ask that if one of them gives you a call or drops you an e-mail asking for a little help, you seriously consider their request. As I said at the beginning, there are some people who do a little and some people who do a lot. Each and every one of them is a very special member because they do what they can to help not only the organization but also other members. $\clubsuit$ 

*Besides being President of CPCUG, Greg is a computer consultant to The World Bank. His involvement is in networking and providing various levels of computer integration and support. You can reach him at (301) 869-5443 evenings, or on the MIX in the CPCUG conference, or at* gsmith@cpcug.org *on the Internet.*

# **Borland Visiting CPCUG**

Borland International and the Capital PC User Group invite you to a special presentation of Borland's new Smooth Sailing to Windows 95 tour featuring Borland's new Delphi 2.0!

Client/Server application development—whether you're already involved in it, or are considering it, you've probably encountered many pitfalls. Poor application performance, tools that don't live up to your expectations, lack of experienced programmers, steep learning curves, high costs, limited scalability—the obstacles are many.

You are invited to discover how you can break through these barriers to achieve successful client/server development and deployment. Learn how to reach new levels of performance, scalability, connectivity, and rapid application development—just as Sara Lee, Union Bank, Standard & Poors, and many other companies already have.

This presentation will introduce you to the Delphi Client/Server Suite 2.0, the latest, ground-breaking version of Borland's revolutionary client/server development tool. You'll find out how the Delphi Client/Server Suite shortens every stage of the application development life cycle and creates high-performance, scalable applications that seamlessly connect users to the data they need.

You'll also discover how the Delphi Client/Server Suite gives your company a competitive advantage by boosting productivity across the enterprise. And you'll learn about InterBase, Borland's scalable SQL server that offers superior performance for NT, NLM, Solaris, Sun OS, HP-UX, and other popular UNIX platforms.

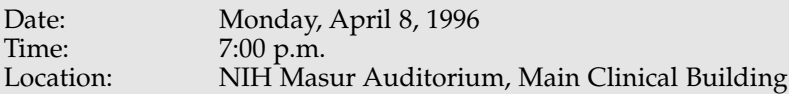

The event is free and open to the public. Drawing for door prizes will follow the presentation. If you need more information regarding this event, please contact Capital PC User Group at (301) 762-9372.

# **Upcoming general meetings:**

May will be Quarterdeck software with their Internet and other goodies. June will be Partition Magic for Windows 95, OS/2 and Windows 3.1/DOS. July, Broderbund software with their whole line of games and gadgets.

For more info, contact Rich Schinnell, *schinnel@cpcug.org.*

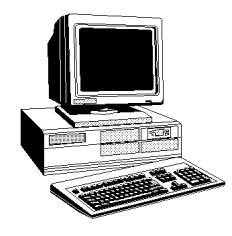

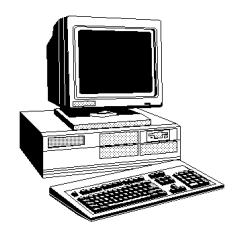

# to come

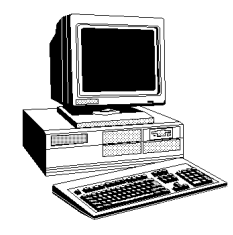

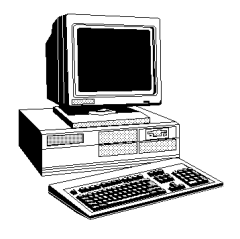

# to come

#### **PLEASE COPY AND POST THIS CALENDAR ON YOUR OFFICE BULLETIN BOARD**

- All SIG and General Meetings are free. SIGs meet at the Capital PC User Group offices on Monroe Street in Rockville unless otherwise noted.
- All meetings at the NIH are held in Building 10. General meetings are held in the Masur Auditorium and others are held in Lipsett.
- Non-members: add \$35 to all fees shown.

• Contact Paul Shapiro, (301) 770-7899, regarding the calendar.

## **Program Notes**

General Meeting: Monday, April 8, 1996, 7:00 p.m., NIH Masur Aduitorium

Borland International will present Delphi Client/Server Suite 2.0, its rapid application development tool for Windows 95.

# **Training Notes**

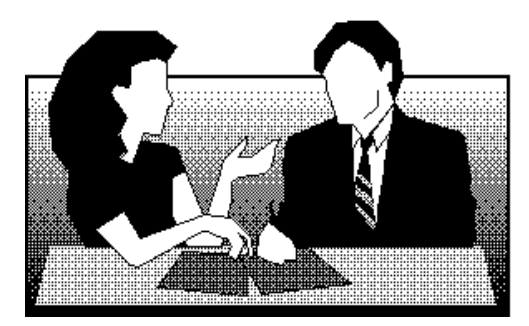

# **Many Ways to Learn**

**FFELT IN THE THEORY IS ON THE COURSE THEORY IS USED THEORY IS SET IN SET IN SET IN SECTION IS COURSE, I had no idea I would end up learning so very many things. I sat in on courses that other instructors taught, looked at** unny how many opportunities one has to learn in life. When I ■ first talked with Greg Smith about teaching a Beginning Internet course, I had no idea I would end up learning so very many handouts, even took a course offered by CPCUG on how to do training. Hadn't thought before that, by teaching, I'd be learning, but I certainly did.

Then Greg asked if I'd be interested in an appointment as Director of Training and Education and I'm finding a whole new learning curve. Gosh, I wonder how Greg came up with all those interesting and informative articles? Sure wish I had the traditional gift of the Blarney stone that is supposed to go with my last name.

One of the things I am finding out is that there are truly a number of ways to learn at CPCUG! Of course, an obvious way is through the various courses that are offered. An exciting new course being offered this month is Course #4485, User-Friendly Web Design. For those of you that are putting Web pages up on the Internet, this course will be a must.

Here are a couple of tips and tricks about registering for User-Friendly Web Design or any of the other courses that are offered. Most obvious is to be sure and register. All of our courses require registration, even the free courses. The only exceptions to this are the free Saturday and Sunday Seminars and Software Showcases at NIH Lipsett Amphitheater and all Pre-Build Seminars.

Always try to register early so you don't lose out on your first choice of classes. Several of the classes have a limit on the size. We ask that you register at least six days prior to the class. This gives our instructors enough notice to have adequate supplies of handouts and other materials printed before the class. There is also a \$5 late fee imposed on those who do not register in advance. To avoid the fee you must be registered by noon the Thursday prior to the class. There will be no exceptions to this, even for a free course such as Communicating with the MIX.

Payment is required at the time of registration. You may mail in the registration form from the *Monitor* or phone in your registration. Phone registration will only be accepted when paying with Visa or MasterCard. To register by phone, call (301) 762-5216 on Tuesdays or Thursdays, between 9 a.m. and 2 p.m. and speak with our Training Coordinator, Frank Anoskey. To speed up the process, try to have your membership number and credit card information ready. If you get the answering machine, Frank says it is helpful if you leave your membership number and credit card number in your message.

Also, be sure we have a current phone number for you. A common misconception is that if you update your profile on the MIX with new information that it will somehow get transferred to the CPCUG membership database. As the kids say, "NOT!" Now is a good time to pull out the membership directory in the January issue of the *Monitor* and make sure the information is correct. Notify Lynne Sturtz at (301) 762-9372 if you have any updates.

Also, don't forget that you may find more up-to-date information about our classes on the MIX or the Internet. Bulletin #8 and the Notices which our Director of Corporate Communications, Barbara Conn, posts on the MIX's Notice Conference have the very latest information, and may show some classes that are added after the deadline for the *Monitor.* Barbara also puts weekly notices of classes, SIG meetings, and other CPCUG activities on the Internet. And of course you can find courses descriptions and other information about CPCUG training events at *http://www.cpcug.org/user/training/* on the World Wide Web.

Once you've picked the right class for you, and registered for it, don't forget to bring some disks with you. Many of the instructors will have "goodies" that you can take home, but you need some disks to do that. Also, you may want to bring some writing materials to take notes. Finally, don't forget to fill out the evaluation form. This is the best way we have of learning what you want in the Training Program at CPCUG.

Another chance to learn is the free Saturday Seminar series. Usually these seminars are held on the third Saturday of the month. This month, Kamal Agnihotri of Research and Professional Services will be demonstrating Voice Type Dictation for OS/2 and Windows. This is a highaccuracy speech recognition solution developed by IBM. A number of our members have expressed interest in this software. It should be an exciting presentation.

I hope that you will find lots of opportunities to learn at CPCUG. Take advantage of the courses, the seminars, the SIGs and all the opportunities that exist.

Please let me know of any ideas you have for new opportunities, too!❖

*Peg Ireland has years of experience providing user support as part of the Information Services group for a major retailer. Over the past three years she has become an expert on many aspects of the Internet. She is a member of the Executive Committee of Hake Internet Projects, LLC. She can be reached at (301) 423-3526, on the MIX in the Train Conference, or at* ireland@cpcug.org *on the Internet.*

#### *TECH RATING CODES:*

- $\star$  For the beginner, no experience necessary and no prerequisites.
- ★★ Assumes some basic familiarity of the subject but is not a technical course.
- $\star \star \star$  Assumes that the student is somewhat familiar with the subject and will discuss some technical material.
- ★★★★ Assumes that the student is competent in the material and will be a technical discussion.
- **NR** No rating. A general overview course.

## *HARDWARE CLASSES AND WORKSHOPS*

#### **BUILD YOUR OWN PC Course #2500**

*Prerequisites:* Completion of the BEFORE YOU BUILD OR BUY Seminar. No soldering and no prior hardware experience is required. *Description:* You will bring your components to the Workshop and you will build your 386 or 486 under the watchful eyes of hardware experts. DO NOT USE THE REGISTRATION FORM FOR THIS CLASS. REGISTRATION FOR THIS WORKSHOP IS DONE AT THE SEMINAR BEFORE YOU BUILD OR BUY.

*LOCATION:* Monroe

## **Registration and Information**

#### **Location Codes**

- LIPSETT = Lipsett Amphitheatre, NIH, Clinical Center (Building 10), (free parking under the building).
- MONROE = Capital PC User Group Headquarters, 51 Monroe St, Rockville (free parking under the building in the evenings and on weekends with ticket validation).

#### **Registration**

Please register for all classes (except Saturday and Sunday Seminars and PRE-BUILD Seminars). To assure your place in a class, register at least 6 days prior to the class. To register, fill out the Training Registration Form. Send it, with your check, to 51 Monroe Street.For more information about a specific class, call the instructor.Classes are subject to cancellation one week prior to the class date.

#### **Guidelines**

- Phone registration will *only* be accepted when paying with VISA or MasterCard.
- DO NOT call the instructors for class registration.
- There is a \$5 late registration fee imposed on those who do not pre-register for a class.
- Unless specific arrangements are made in advance regarding your inability to attend, "no-shows" will forfeit the course fee. To be rescheduled into another class, contact the office at (301) 762-9372 or leave a message at (301) 762-9374.

#### **Fees**

The stated fees are for members. Nonmembers please add \$35. Unless otherwise stated, the \$35 will be applied toward a oneyear membership in the Capital PC User Group.

# **Training Registration Form**

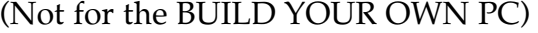

**Class Name:**

**Class Date: \_\_\_\_\_\_\_\_ Member Number: \_\_\_\_\_\_\_\_\_\_\_**

**Fee Amount Enclosed: \_\_\_\_\_\_\_\_\_\_\_\_\_\_\_\_\_\_\_\_\_\_\_\_\_\_\_**

**Non-members check here: \_\_\_\_\_\_\_\_\_\_\_\_\_\_\_\_\_\_\_\_\_\_\_\_**

**If you complete and enclose a membership application with the \$35 Capital PC User Group annual membership fee you may register using the Capital PC User Group member rate!**

**Name: \_\_\_\_\_\_\_\_\_\_\_\_\_\_\_\_\_\_\_\_\_\_\_\_\_\_\_\_\_\_\_\_\_\_\_\_\_\_\_\_\_\_**

**Address: \_\_\_\_\_\_\_\_\_\_\_\_\_\_\_\_\_\_\_\_\_\_\_\_\_\_\_\_\_\_\_\_\_\_\_\_\_\_\_\_**

**City: \_\_\_\_\_\_\_\_\_\_\_\_\_\_\_ State: \_\_\_\_\_\_ Zip: \_\_\_\_\_\_\_\_\_\_\_**

**Phone Number (Daytime): \_\_\_\_\_\_\_\_\_\_\_\_\_\_\_\_\_\_\_\_\_\_\_\_**

**Please send the fee and the registration form to:**

**Capital PC User Group, Inc. Director, Training & Education 51 Monroe Street, Plaza East Two Rockville, Maryland 20850 Training Phone (301) 762-5216 FAX (301) 762-9375**

*INSTRUCTOR:* Charlie Dunbar, (703) 451-4502 *TECH CODE:* N/A *DATE:* 04/27/96 (Saturday) *TIME:* 9:00 a.m.–5:00 p.m. *COST:* \$75

#### *APPLICATION/OPERATING SYSTEM CLASSES*

#### **A DOS PRIMER Course #3000**

*Prerequisites:* This is a hands-on class for people with some keyboard experience. No prior knowledge of DOS is required. *Description:* The basic DOS commands will be covered including creating directories, copying, deleting and backing up. PRIOR REGIS-TRATION FOR THIS CLASS IS REQUIRED.

*LOCATION:* Monroe

*INSTRUCTOR:* Richard Washington, (202) 708-2885 (Day) (301) 649-3562 (Evening)

*TECH CODE*: ★

*DATES:* 04/21/96 (Sunday) 05/19/96 (Sunday) 06/16/96 (Sunday) 07/21/96 (Sunday) 08/18/96 (Sunday) 09/15/96 (Sunday) 10/20/96 (Sunday) 11/17/96 (Sunday) 12/15/96 (Sunday)

*TIME:* After the Beginners SIG meeting (approx. 3:30 p.m.) *COST:* \$20

#### **INTRODUCTION TO FOXPRO Course #3200**

*Prerequisites:* This is a hands-on class for people with some keyboard experience. No prior knowledge of FoxPro or databases is required.

*Description:* Students will learn how to create databases, append, edit, and delete records from the database files which they create. They will also learn how to sort and index database files. PRIOR REGIS-TRATION FOR THIS CLASS IS REQUIRED.

*LOCATION:* Monroe *INSTRUCTOR:* Richard Washington, (202) 708-2885 (Day) (301) 649-3562 (Evening)

*TECH CODE*: ★ *DATES:* 04/21/96 (Sunday) 05/19/96 (Sunday) 06/16/96 (Sunday) 07/21/96 (Sunday) 08/18/96 (Sunday) 09/15/96 (Sunday) 10/20/96 (Sunday) 11/17/96 (Sunday) 12/15/96 (Sunday) *TIME:* 6:00 p.m. *COST:* \$20

## *COMMUNICATION CLASSES*

#### **GETTING STARTED WITH YOUR MODEM Course #4025**

*Description:* This course will prepare you for the installation, hook-up and configuration of modems and communication ports, and demonstrate the use of communication software. The instructor will cover basic communications concepts. Purchasing guidelines, with an overview of available hardware and software, will be offered. The material should prove helpful to users planning to attend follow-on courses, such as "Communicating With The Mix," #4225, and "Getting Along With Your Modem," #4050. Students are requested to bring at least two high density formatted diskettes  $(3.5'' \text{ or } 5.25'')$  to class for the purpose of copying some useful shareware programs. PRIOR REG-ISTRATION FOR THIS CLASS IS REQUIRED. *LOCATION:* Monroe *INSTRUCTOR:* Gerhard Postpischil, (703) 938-1928 *TECH CODE*: ★★ *DATE:* 05/26/96 (Sunday) *TIME:* 1:00 p.m.–4:00 p.m. *DATE:* 07/07/96 (Sunday) *TIME:* 1:00 p.m.–4:00 p.m. *DATE:* 10/06/96 (Sunday) *COST:* \$20

#### **COMMUNICATING WITH THE "MIX" (CPCUG's BBS) Course #4225**

*Prerequisite:* Basic familiarity with a PC keyboard and some basic knowledge of data communications is required. You should have your modem attached and your communications software installed on your PC before attending this class so that you can immediately apply what you learn in class. (There will be homework!) *Description:* This class steps you through signing on to the MIX, handling messages, uploading and downloading files. PRIOR REGIS-TRATION FOR THIS CLASS IS REQUIRED. *LOCATION:* Monroe *INSTRUCTOR:* Fred Holmes, (703) 560-5234 *TECH CODE*: ★ *DATE:* 05/04/96 (Saturday) *TIME:* 1:00 p.m.–4:00 p.m. *COST:* Free

*INSTRUCTOR:* Gerhard Postpischil, (703) 938-1928 *DATE:* 05/26/96 (Sunday) *TIME:* 9:00 a.m.–12:00 noon *DATE:* 07/07/96 (Sunday) *TIME:* 9:00 a.m.–12:00 noon *DATE:* 10/06/96 (Sunday) *TIME:* 9:00 a.m.–12:00 noon *COST:* Free

#### **CPCUG.ORG: FIRST STEPS ON THE INTERNET Course #4410**

Covers the basics of signing on to and using a CPCUG.ORG account for the first time. We present a guided tour of the CPCUG.ORG menu with emphasis on sending and receiving mail and how to get HELP, if you need it. Getting help includes the basics of reading and writing to USENET newsgroups (bulletin boards) of value to novices and using TALK to chat with others online. We will briefly introduce the Unix Shell, including a demonstration of editing a file. Attendance will be limited to ten students. PRIOR REGISTRATION FOR THIS CLASS IS REQUIRED. *LOCATION:* Monroe *TECH CODE*: ★★ *INSTRUCTORS:* Peggy Ireland, (301) 423-4526 Randy Steer, (202) 395-3164 (W) (202) 745-5932 (H) Mike Kirk, (301) 776-5127 *DATE:* 04/13/96 (Saturday) *TIME:* 10:00 a.m.–1:00 p.m. *DATE:* 05/10/96 (Friday) *TIME:* 7:00 p.m.–10:00 p.m.

*DATE:* 06/08/96 (Saturday) *TIME:* 10:00 a.m.–1:00 p.m. *DATE:* 07/13/96 (Saturday) *TIME:* 10:00 a.m.–1:00 p.m. *DATE:* 08/10/96 (Saturday *TIME:* 10:00 a.m.–1:00 p.m. *DATE:* 09/14/96 (Saturday) *TIME:* 10:00 a.m.–1:00 p.m. *DATE:* 10/12/96 (Saturday) *TIME:* 10:00 a.m.–1:00 p.m. *DATE:* 11/09/96 (Saturday) *TIME:* 10:00 a.m.–1:00 p.m. *DATE:* 12/14/96 (Saturday) *TIME:* 10:00 a.m.–1:00 p.m. *COST:* \$15

#### **CPCUG.ORG: NEXT STEPS Course #4415**

Picks up where CPCUG.ORG: FIRST STEPS ON THE INTERNET - Course #4410 leaves off. This includes the basics of using "data surfing" tools like GOPHER, FTP, ARCHIE and LYNX; learning how to find and subscribe to interesting newsgroups, and some useful tricks in our standard e-mail reader. Students will also see how to log onto other computers via the Internet, how to download files to the PC's, and how to use a few basic Unix commands. Prerequisite: Course #4410 or basic experience with "Unix Shell" Internet account. Attendance will be limited to ten students. PRIOR REGISTRATION FOR THIS CLASS IS REQUIRED. Location: Monroe Tech Code: H Instructors: Peggy Ireland, (301) 423-4526 Randy Steer, (202) 395-3164 (W) (202) 745-5932 (H) Mike Kirk, (301) 776-5127 *DATE:* 04/14/96 (Sunday) *TIME:* 10:00 a.m.–1:00 p.m. *DATE:* 05/19/96 (Sunday) *TIME:* 9:00 a.m.–12:00 noon *DATE:* 06/22/96 (Saturday) *TIME:* 10:00 a.m.–1:00 p.m. *DATE:* 07/27/96 (Saturday) *TIME:* 10:00 a.m.–1:00 p.m. *DATE:* 08/25/96 (Sunday) *TIME:* 10:00 a.m.–1:00 p.m. *DATE:* 09/21/96 (Saturday) *TIME:* 10:00 a.m.–1:00 p.m. *DATE:* 10/27/96 (Sunday) *TIME:* 10:00 a.m.–1:00 p.m.

*DATE:* 11/23/96 (Saturday) *TIME:* 10:00 a.m.–1:00 p.m. *DATE:* 12/15/96 (Sunday) *TIME:* 09:00 a.m.–12:00 noon *COST:* \$15

#### **WINDOWS INTERNET CLIENTS (TIA/SLIP) Course #4450**

*Description:* This course will provide demonstrations and information on how to set up and operate SLIP/PPP and unix shell TIA Internet connections using the Windows graphical Internet clients contained in the CPCUG SLIPKIT. This course is intended for those who have logged on to Internet previously and are ready to try new ways of doing things (Netscape, Eudora, and more using the Trumpet Winsock TCP/IP manager). The SLIPKIT disks will be available at the class for an additional \$10 if you have not already downloaded them from the MIX. PRIOR REGISTRATION FOR THIS CLASS IS REQUIRED. *LOCATION:* Monroe *INSTRUCTORS:* Stuart Winokur, (301) 229-0654 Larry McGoldrick, (301) 384-2607 *TECH CODE:* ★★ *DATE:* 05/11/96 (Saturday) *TIME:* 9:00 a.m.–12:30 p.m. *COST:* \$20

#### **WORLD WIDE WEB: NETSCAPE Course #4470**

*Description:* The Netscape application is the Swiss Army Knife of the Internet. We will learn how the use Netscape as a browsing tool and as a searching tool. We will set up various viewers to automatically view files such as pictures, movies, and sounds. We will take a look at the structure of hypertext markup language files. You need a SLIP/PPP or direct Internet connection or a Unix shell account using TIA to use Netscape. The basic SLIP/PPP/TIA setup is covered in another course. PRIOR REGISTRA-TION FOR THIS CLASS IS REQUIRED. *LOCATION:* Monroe *INSTRUCTOR:* Larry McGoldrick, (301) 384-2607 *TECH CODE*: ★★

*DATE:* 05/25/96 (Saturday) *TIME:* 9:00 a.m.–12:30 p.m. *COST:* \$20

#### **CREATING WORLD WIDE WEB PAGES**

#### **Course #4480**

*Prerequisites:* Familiarity with Windows and the World Wide Web. Description: This is an introductory class for people who want to learn how to create attractive World Wide Web pages. It will cover the basics of creating web pages using the HyperText Markup Language (HTML) and what programs to use in making the process easier. This course is NOT an intro to the Internet or the World Wide Web. PRIOR REGISTRATION FOR THIS CLASS IS REQUIRED. *LOCATION:* Monroe *INSTRUCTOR:* Walter Houser, (301) 622-4384 *TECH* CODE: ★★ *DATE:* 04/06/96 (Saturday) *TIME:* 1:00 p.m.–4:00 p.m. *COST:* \$20

#### **CREATING FORMS AND TABLES FOR WORLD WIDE WEB PAGES**

#### **Course #4481**

*Prerequisites:* Either having taken and understood the Creating World Wide Web Pages class, or equivalent. This is not an Introductory class. You should be familiar with using HTML tags. Will cover what forms are used for and how to construct them, and how to create tables with HTML (using Netscape extensions). PRIOR REGISTRA-TION FOR THIS CLASS IS REQUIRED. *LOCATION:* Monroe *INSTRUCTOR:* Walter Houser, (301) 622-4384

*TECH* CODE: ★★★ *DATE:* 05/05/96 (Sunday) *TIME:* 9:00 a.m.–12:00 noon *COST:* \$20

#### **USER-FRIENDLY WEB DESIGN Course #4485**

*Prerequisite:* Beginning HTML Description: Make Web pages that users will praise, not curse. Make pages that are easy to load, considerately organized, tightly written.

*(continued on page 17)*

**Feature**

**cHTML>**<Head> :Title>Welcom ⊲/Head> ⊲Body color="#

# **Creating Your Very Own Web Page**

#### *By Dave Hennessey*

fter surfing the Web for awhile, you're<br>probably wondering, "Could I create m<br>very own Web page?" Not only is the a<br>YES, but it's easy, fun, and you can get<br>started for absolutely \$0 investment!<br>Here's how. probably wondering, "Could I create my very own Web page?" Not only is the answer YES, but it's easy, fun, and you can get started for absolutely \$0 investment! Here's how.

You start by creating a "virtual" Web page—one that exists only on your home PC. This will allow you to get your feet wet for free. Start by getting on the 'net, than surf on over to www.sausage.com and follow the links to the Hot Dog Web Editor. You can try this nifty HTML editor free for 30 days. Hot Dog provides an easy-to-use environment where you can compose your source code, then immediately see how it will look as a Web page.

Download the standard version (STANDARD.EXE), and MOZOCK. ZIP. Look for VBRUN300.DLL in your C:\WINDOWS\SYSTEM directory. If not there, download VBRUN300.ZIP too. Now log out from CPCUG.ORG—you'll be working off-line, and it's impolite to tie up a modem needlessly.

Using File Manager or a DOS prompt, create the following directories: C:\WWW, C:\WWW\ SOURCE, C:\WWW\PUB, C:\WWW\PICS and C:\WWW\ TEMP. Now unzip VBRUN300.ZIP and MOZOCK.ZIP, and copy the .DLL files to your C:\WINDOWS\ SYSTEM directory. MOZOCK.DLL is a "fake" winsock which fools Netscape, and allows you to work off-line. So you must rename C:\WINDOWS\SYSTEM\MOZOC K.DLL to WINSOCK.DLL.

Now run STANDARD.EXE, Hot Dog's installer program, and accept the defaults. When it's done, the installer will ask you if you want to start Hot Dog. Go ahead. On startup, Hot Dog will present you with several tutorials—give these a spin. Don't fret if you don't fully

understand everything right away.

When you're sufficiently educated, advance to the Hot Dog editor, and click on Options, File Locations. (See Figure 1.) Set the path for your browser—if you're using The Internet Adapter kit, the Browser location will be C:\INTERNET\NETSCAPE\ NETSCAPE.EXE. Set the rest of the path entries to the appropriate directories you recently created, except point Temporary Files & Pictures to C:\WWW\SOURCE for now. Click Save.

#### **Let's Create!**

Click File, New, and you now see a screen filled with (ugh) HTML (HyperText Markup Language) code. Notice that your cursor is in the middle of the page, in-between the <BODY> and </BODY> HTML tags. Yep, these things come in pairs, just like the PASCAL BEGIN...END block, or the C language {...}. Type in, "My Very First

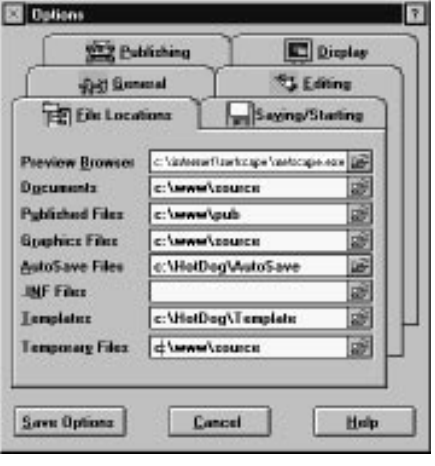

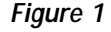

Microsoft Full Page Ad

Web Page," and click on the "Preview" button. Netscape starts, and voila, your very first Web page appears! Cool, huh?

Switch back to Hot Dog. Take the time to arrange your windows so you can quickly switch back and forth between Hot Dog and Netscape—you'll be doing this a lot. Use your mouse to highlight the text you just entered, and click on the little H1 button. What did that do? Click on Preview to find out. Back to Hot Dog and add some more text, then click Preview. Try out the H2, Bold, Italic, Center, and Paragraph buttons on your new text. Use Preview to see what they do. (See Figure 2.)

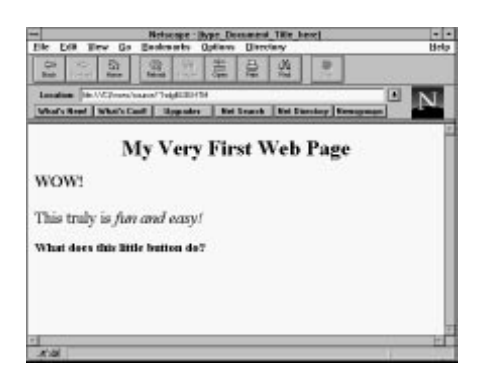

#### **Figure 2**

You'll start to notice a few things about HTML. Carriage returns don't count at all, so you can use them to make your code easier to read. The non-paired tags <BR> and <P> cause one or two newlines respectively. Multiple spaces only count as one, and tabs don't count at all, so you can't duplicate some of the formatting you might do in your word processor.

Once you're suitably impressed with your work, save your masterpiece as FIRST.HTM, and close Hot Dog because it's Back To Basics time. Start up Hot Dog again, but this time go through all the tutorials. Then click on Help, HTML Reference, and start learning a little about the HyperText Markup Language. Hot Dog's extensive help system will teach you just about all the HTML you'll ever need to know. But while Hot Dog shields you from much of the tedium of typing HTML tags, it can't do your thinking for you.

## **A Family Home Page**

Now it's time for a little family fun. Lure your whole family into the computer room (\$20 bills will help) to plan the "Simpson Family Web Site." The home page will feature the whole family, but will have links to "Bart's Page," "Lisa's Page," etc. And each of these pages will have links to the other pages.

Using the techniques you've already mastered, create a new page for the family, and then one for each family member. You'll notice that Hot Dog allows you to have multiple documents open, and you can switch among them by clicking on the appropriate tabs at the bottom of the screen. Save them as SIMPSON.HTM, LISA.HTM, BART.HTM, etc.

Now for the links. Use the HTML reference to learn about the Anchor <A> and Hypertext Reference <HREF> tags. Got it? Go to the family page and type in:

The Simpson Family consists of our <A HREF="lisa.htm">gifted daughter Lisa</A>, our son <A HREF=bart.htm>Bart</A>...

(See Figure 3.) Click the little Save button, or File, Save, then click Preview to test your work. (See Figure 4.)

The family page will open, with the text, "gifted daughter Lisa," underlined and in color. If you click on "...Lisa," you will traverse the link, and Lisa's page will appear. Use Netscape's Back button to re-

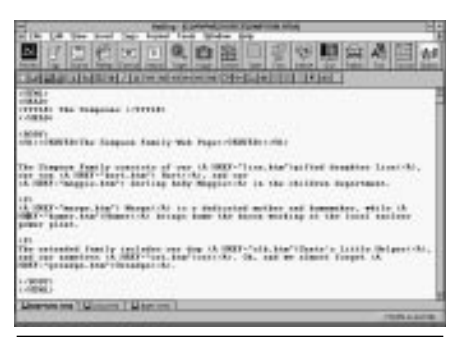

**Figure 3**

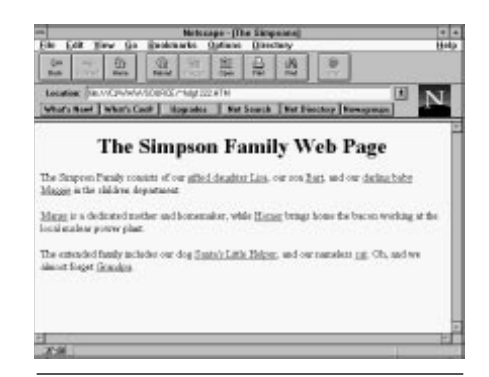

#### **Figure 4**

turn to the family page, and then try the link to Bart's page.

Go back to Hot Dog, edit LISA.HTM, and put in a link from it to Bart's page. Save the file, then Preview. Now go to Bart's page, and put a link to Lisa's page. Save. Preview. Continue on until the whole family's pages are fully connected with links.

Now you've got a solid framework for your family Web page, and you should have a pretty good feel for how all this HTML stuff works. But the real point of the World Wide Web is the graphics. In next month's *Monitor,* we'll integrate graphics into the Simpson Family Web Site. In the meantime, continue refining your pages, try out all the buttons and menu items, and keep reading the HTML Reference guide!

Shell account users: You can anonymous FTP to *www.sausage.com,* CD PUB, and download the files. And you can get a copy of Netscape by anonymous FTP to *ftp2.netscape.com,* CD PUB/NAVIGATOR/2.0/WINDOW S, and retrieve the files license, README.TXT, and N16E20.EXE (or N32E20.EXE for Win32s). $\clubsuit$ 

*Dave Hennessey is Networks & Systems Program Manager at the U.S. Navy's David Taylor Model Basin in Bethesda. He welcomes comments or questions at* hennesse@cpcug.org.

full page ad for The Internet Access Co.

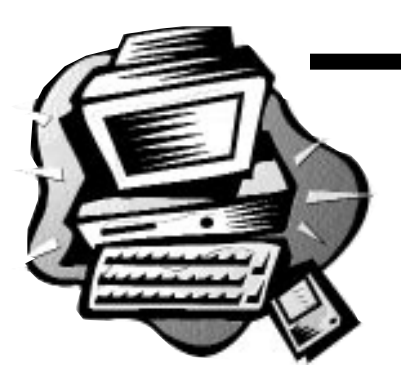

# **Get The Most From Your Membership**

**by Randy Steer**

# **Use the MIX**

This is the second in a series of what I think of as personal notes<br>on how each of us can get the most out of our membership in<br>CPCUG. A great many members only take advantage of one or<br>two of the many types of services CP on how each of us can get the most out of our membership in CPCUG. A great many members only take advantage of one or two of the many types of services CPCUG offers, each of which embodies our motto of "Users Helping Users" in some way. One of the most valuable resources, and in my opinion one of the most underutilized, is our electronic bulletin board, the MIX (Member Information eXchange).

Before the Internet became popular, people with modems were able to tap into the early version of cyberspace for free via bulletin-board systems, or BBS's. There are thousands across the country—hundreds right here in the Washington area. Some cost money; many are free. Our MIX stands out as one of the best if you want to learn about PCs, ask questions, pass on what you've learned, or buy or sell anything computer-related.

It's also a virtual microcosm (pun intended <g>) of the CPCUG, and is a terrific way to participate more if you can't come to meetings or classes. There are "conferences" (discussion areas) corresponding to almost every special interest group (SIG) in CPCUG, plus conferences on many other topics. At last count there were over 80 conference topics, ranging from generic help Q&A (HELP) and buying-and-selling (ADS), to specialized topics like Windows NT (WINNT) or databases (ACCESS, ALPHA4, PARA-DOX, XBASE), to news about the CPCUG itself, such as training announcements (TRAIN), notices of events (NOTICE), and discussions of CPCUG policies (CPCUG). In fact, that last conference is how I ended up on the Board of Directors—by participating in discussions and showing an interest.

I have always felt that the ability to get help from our local experts who are as good as any in the country, and are likely to be more generous with their time than a complete stranger on the Internet—has, by itself, been worth my annual membership fee. When I've had problems upgrading hard disks, the "regulars" in the DISK conference gave me invaluable advice, and for general advice I join HELP. When I've wanted to find out about mailorder or local vendors, the VENEXP (vendor experience) conference is a source of first-hand comments about prices and service that beats any "consumer" magazine. A bit of good advice there can more than pay for a year's CPCUG membership. On snow days, a visit to the TRAIN conference is the best way to find out if a class has been canceled.

(That's also a place to suggest new classes you'd like to see offered.) Remember that to join any of these conferences, you just type J and then the conference name, e.g., J HELP. If you just enter J at the MIX menu prompt, the MIX will show you a list of all the available conferences and let you pick one.

# **Your Neighborhood in Cyberspace**

Using the MIX really isn't hard, and in fact most of us who teach Internet classes recommend it as a way to get your feet wet in the online world. In a friendly environment where you're more likely to get good private advice than publicly "flamed" for being a beginner, you can learn the principles of electronic discussion groups, e-mail and messages, and uploading and downloading files. We offer free (as in FREE) classes on using the MIX, and you can get help from many members. There's even a conference (MIX) to ask questions about how the MIX works. (So all you really need to learn is how to get that far, and then your fellow members can help you from there.)

The MIX is an ideal example of CPCUG's "family membership" policy. Registering on the MIX (which gives you 2 hours per day on line and unlimited downloading of files) only requires your family membership number, so each member of your immediate family (please, no cousins or neighbors) can register with their own name using the same membership number. That way, each of you can ask questions and participate in CPCUG as individuals, and your

spouse and children can even have their own Internet e-mail addresses.

Whoa! Did I just say Internet email? Yes. In case you didn't know, every member of CPCUG has a free Internet e-mail address on the MIX. You can't get access to any other Internet services unless you pay for a real Internet account, but e-mail is free. Your e-mail address is just your first and last names as you've registered them on the MIX (separated by a period), followed by the MIX's "domain name"—*@mix.cpcug.org*. So my Internet address on the MIX is *randy.steer@mix.cpcug.org.* Pretty easy, huh? You read and send your Internet e-mail just like any other messages on the MIX, except that you do it from a special conference called MIXNET.

The MIX also has thousands of files you can download. Most of them are shareware programs, but some are informational, such as archives of the *Monitor* or advice on setting up Internet software. When you ask questions in one of the topical conferences, like NETS for Internet information, people who answer will often recommend a particular piece of software that they know is available for downloading (copying from the MIX to your PC). And since the MIX upgraded to 28.8 kbps (kilobits per second) modems, downloading even big files is speedy if you have a fast modem too.

So there you have it—the cyberspace equivalent of CPCUG's shareware library, SIG meetings, classes, Saturday Seminars, Helpline, and

#### **Training Notes** *(continued from page 11)*

Make Web pages more Web-like. PRIOR REGISTRATION FOR THIS CLASS IS REQUIRED. *LOCATION:* Monroe *INSTRUCTOR:* Karl Signell (301) 699-9411 or *signell@cpcug.org TECH CODE*: ★★★ *DATE:* 04/20/96 (Saturday) *TIME:* 1:00 p.m.–4:00 p.m. *COST:* \$20

#### *SATURDAY SEMINAR* **IBM Voice Type Dictation for**

**OS/2 and Windows**

Voice type dictation transforms spoken words into accurate text that is available within seconds without typing, and without the timeconsuming, labor-intensive process of manually transcribing dictation. The result is increased productivity and faster turn around. For people who need to use their hands and eyes and simultaneously create written information, this increase can be even more pronounced. For example, doctors can review x-rays or examine patients and dictate their findings directly into the computer. Attorneys can develop briefs while working with research materials. Nurses can update patient charts at the bedside by voice input. And because no transcription is needed, the results can be available to other professionals sooner.

Voice type dictation can enable those people who can not use a keyboard to enter data, create text, and run most business applications. This can help organizations meet the special needs of employees, plus make computer resources available to people who simply aren't comfortable with typing.

The language models, an extensive 22,000-word general vocabulary and a detailed understanding of each user's voice, allow Voice Type Dictation to accurately convert speech to text as quickly as 70 to 100 words a minute—faster than most people can type. Users simply talk into a hand-held or headset microphone. Once the realm of science fiction and futurism, talking to a computer instead of typing is now a practical and affordable solution for a wide variety of professionals. *LOCATION:* Lipsett *SPEAKER:* Kamal Agnihotri *DATE:* 4/20/96 *TIME:* 9:00 a.m.–11:30 a.m.

administrative meetings all rolled into one, and available to you 24 hours a day. Use it! If the existing phone lines get busy—we'll add more.

Next month: CPCUG meeting something's always going on! $\diamondsuit$ 

*Randy Steer is the Capital Area VP for CPCUG, and from 1994–96 was Membership Services Director. He's also active in Tech Corps/DC, helping students and teachers in Washington schools use computers. He can be reached as Randy Steer on the MIX or* r\_steer@cpcug.org *on the Internet.*

# **Attention All Members: Help Support and Expand CPCUG's Vital Programs**

Capital PC User Group, recognized by the I.R.S. as a charitable and educational foundation taxexempt under Section 501(c)(3), encourages the financial contribution of all its members. Contributions may be tax-deductible. Please mail your most generous gift to Capital PC User Group, Plaza East Two, 51 Monroe Street, Rockville, MD 20850-2421. Make your check payable to "CPCUG."

You might also want to consider a contribution of appreciated securities or remember Capital PC User Group in your will or trusts. There are often tax advantages available by planning your current and future giving. To discuss planned giving opportunities, please contact CPCUG President Greg Smith by calling (301) 762-9372 or writing Rich at CPCUG headquarters.

Capital PC User Group's vital programs are needed now more than ever, with computer technology used increasingly in so many endeavors. Your generous financial support is critical to our success. All of us with Capital PC User Group thank you for your consideration.

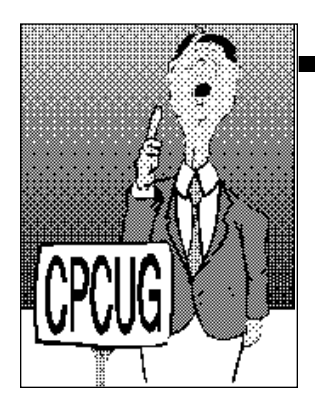

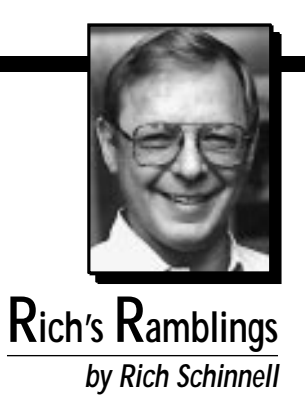

# **Ounces of Prevention**

**T**his month I am going to reiterate my admonition to you: PLEASE BACK UP!

I have had yet another frantic phone call from a member whose hard disk had gone completely south. They did not even consider that they would ever need a backup. Too bad but they are out of luck with their data. Of course you can always go back to all those original application diskettes and re-install everything, but what a pain. Take the time and do a backup today. You will be glad that you did, especially when that unexpected hard disk crash occurs.

Additionally, you might want to check that your tape backup really is working. Tape backup is what I call a warm fuzzy; it lets you feel proud and smug when your hard disk crashes. But if you have not tried to restore a file from tape, then it is high time you gave it a shot, as there has been conversations on the BBS's about some people having trouble restoring files from their backup tapes.

I have had to do some wizardry on a friend's computer that had the ANTI-EXE virus. It is a strange virus that does not seem to do anything except create errors for Windows 3.1 users. It is transferred to your machine by doing a DIR on the infected disk. So be careful and use the latest version of F-PROT (now 2.21), which is available on the MIX BBS. FP-221.ZIP is the latest as of this writing (29 Feb 1996).

By the time you read this, there should be a new version. It's well worth the investment in time to download and run on your machine, especially if you use disks made in other people's machines.

The only way to get rid of some of these viruses is to have a completely clean bootable disk for your A drive. Please make one now:

#### FORMAT A: /S

This will create a disk for your A drive that is bootable.

While you're at it, you might want to add the latest version of F-PROT to this new diskette in your A drive so that you can disinfect your hard disk if you ever suspect a virus. Add the FORMAT.COM, FDISK.EXE and SYS.COM programs to this disk so that you will have them whenever you have to re-install the system files to your boot drive. Some boot sector viruses can only be gotten rid of by using the DOS FDISK.EXE program:

#### FDISK /M

The /M is a undocumented feature that rewrites the Master Boot Record without destroying any data.

One thing to consider is that you might need some special drivers on your A drive when you boot from A. These drivers are sometimes necessary to access your C drive, e.g., the Disk Manager driver (DM-DRVR.BIN) that some of the older machines, without extended BIOS, require for hard disks larger than 512 MB. Look in your CONFIG.SYS file to see if you have such a line as DEVICE=DMDRVR.BIN or some strange thing like that. Copy the driver files to your bootable diskette and put the necessary DE-VICE statements in a CONFIG.SYS file on the diskette. Try it out before you find yourself in extremis. (That translates to "very agitated and aggravated.") In other words, boot this new system disk in your A drive and see that it works and allows access to the C drive.

Then make sure that the bootable diskette is write protected. This is very important. If you try to boot from a diskette that is not write protected, or you try to read it from an infected C drive, you might just transfer the virus to your "clean" diskette. Food for thought.

## **Connecting to the Internet**

Techy talk explained: Some have called me for help on their Internet connections so I thought it might be a good idea to explain a bit about what this program called Trumpet Winsock is and what it does for you. TCPMAN.EXE is a shareware (try-before-you-buy) communication program that CPCUG provides on the SLIPKIT disks, our starter set for the Internet connection to

CPCUG.ORG. It is shareware, so if you use it, you should send in the \$20–25 registration fee to the author.

To digress: Trumpet Winsock Dialer is a special communication program that will dial your modem and connect to the Internet via your ISP (Internet Service Provider), setting up a TCP/IP (Transmission Control Protocol/Internet Protocol) connection. It is not the same type of communication program as Procomm or Qmodem. It is designed for one purpose in life: to establish this  $TCP/IP$  connection to the Internet. Once you have it set up to dial the correct phone number and use a script to automatically log you into your account, it then can interact with the TIA (The Internet Adapter) program running on CPCUG.ORG. Trumpet Winsock will also work for those of you with SLIP or PPP accounts on an ISP.

The TCP/IP connection makes the Internet available to your Internet clients—programs like Eudora Mail, Netscape Web browser, FTP file transfer programs, and Telnet applications. These "clients" cannot do anything by themselves. The first thing each does when you try to execute it is to look in your computer's memory for a signature of WINSOCK.DLL. If it finds it, then it uses this .DLL to send and receive inquiries to the Internet. Works great and millions of people use the Trumpet version some use the Windows 95 internal Winsock dialer, and the OS/2 people use the OS/2 Warp version. All work fine and as long as you have a TCP/IP connection to the Internet via a WINSOCK.DLL compliant dialer, then your Internet clients for Windows should be real happy.

To digress even further, if your Netscape or Eudora complains about not being able to locate the network, you probably have not properly connected to the Internet through a successful TCP/IP connection. Using the Trumpet program, you can do all the dialing and connection in the Manual mode by going to the Dialer and then selecting Manual Login. This will allow you to type to the keyboard and then to the modem. If you have the setup correct in your Trumpet

configuration, you should be able to type ATZ and receive an OK from your modem. Then type ATDT 301 847-5252 (if that is a local call). The modem at the other end answers and you have a connection. At the prompt, ACCESS LOGIN:, type cpcug (lower case is important), then press the Enter key in response to the password. You should then enter your cpcug.org userid at the next prompt and then your password. Keep pressing Enter until you finally get to the Unix command line prompt. Then type TIA and press Enter.

Now you must press the Escape key on your keyboard, and if the gods are good and you have held your mouth correctly, you should have a successful TCP/IP connection. It should say, "Start your SLIP software." Now you can minimize your Trumpet Dialer window and double click on any of your Internet clients. All of the client programs' communications to the Internet will be going through your WINSOCK.DLL. Netscape should work without any problems and you should be able to send and receive your mail via Eudora. One thing to watch out for is that you should make sure to configure each of these programs to show your userid@cpcug.org and the POP mail server as cpcug.org. The news reader configuration should read "Newsreader.digex.net"—some earlier versions of the SLIPKIT came configured for "news.digex.net" but that should be changed. Next month, I will try to step

through the configuration for Windows 95 people to set their internal Winsock dialer up. (Remember, it is Winsock, not Windsock.)�

*Rich Schinnell is retired from the USN and Vitro Corporation, and does a little network and PC consulting in his spare time—especially now that he is no longer the president of CPCUG and has been trying to leave the office staff alone. <G> He can be reached at (301) 949-9292 by land line; for those not computer-communication-challenged he's at* schinnel@cpcug.org *or on the MIX as Rich Schinnell. He still has his BBS up at (301) 949-8848 as he has for*

# **Special LOW RATES available only to CPCUG members** For information and application forms, call *Millkern Communications, Inc.* at **Get on the INTERNET with CPCUG!**

**301-738-0097**

# **FoxPro Programmers** POTOMAC-HUDSON ENGINEERING has several openings for FoxPro programmers. Ideal candidates will have 2–4+ years experience in developing multi-user FoxPro applications. Any experience in cross-platform development for MAC/WIN/DOS is a plus. Fax resumes immediately to **(301) 907-3446.**

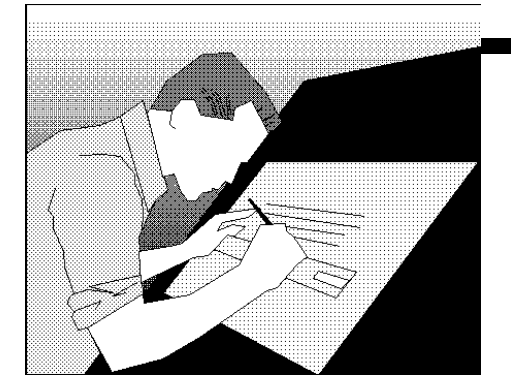

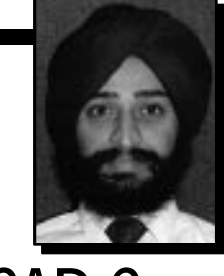

**Ranjit's CAD Corner by Ranjit S. Sahai**

# **Drafix CAD Professional Goes 32-Bit**

Over the last two years there has been a dramatic increase in<br>the number of low-cost 2D CAD software packages available<br>for the Windows market. Not only have old DOS favorites<br>like AutoSketch. DesignCAD, and Drafix migrate the number of low-cost 2D CAD software packages available for the Windows market. Not only have old DOS favorites like AutoSketch, DesignCAD, and Drafix migrated to Windows with versions for the popular graphical environment, but even the heavyweights like AutoCAD have joined the fray with "lite" versions of the popular professional level CAD software. In the large pile of packages now available, I continue to harbor a soft spot for Drafix.

When released in the Fall of 1989, Drafix Windows CAD was the first Windows-based CAD software. Since then it has matured to offer a wonderful interface and a capable feature set suitable for most 2D drafting needs. This month we look at Drafix CAD Professional version 4 written to the Win32 specification to run under Windows 95 and Windows NT.

Drafix was created by Foresight Resources Corporation, a company founded by a civil engineer in the early mid-1980s. Its original DOS product, Drafix CAD Ultra, had an easy to use menu driven interface, in contrast to the command line mode popular with CAD packages then. It turned out to be a popular low-priced package. However, when Windows began to get popular, Foresight saw a perfect opportunity to meld its easy to use menu driven software to the graphical environment from Microsoft.

The initial 1989 release, Version 1 of Drafix Windows CAD, was a dog. Though having a good feature set, the software was not implemented well. A typical command initiated a series of sequential prompts for options before the command would take effect. The archaic procedural interface was contrary to the graphical nature of Windows. Version 2, released in early 1992, was a winner. It represented a remarkable leap in how it interacted with the user. The introduction in that version of the CAD Edit bar, which displays command options and element properties, was instrumental in making it a true citizen of the graphical environment. This was followed by

Version 3 in 1994, which further enhanced the interface and customizability of the software. The success of Drafix prompted Softdesk, the largest vendor of AutoCAD add-on applications for a variety of engineering and architectural disciplines, to acquire Foresight last year. The recently acquired company is now known as Softdesk Retail Products.

## **New Version Highlights**

Version 4 of Drafix CAD Professional is the first release of the software under new ownership. It is a true 32-bit application supporting OLE 2 and long filenames for Windows 95 and Windows NT on Intel processors. The new File New Wizard simplifies setting size and scale of drawings and creating prototype drawing templates. A Symbol Explorer, similar to the Windows Explorer, helps organize and manage symbol libraries. The Symbol Bar simplifies selection and placement of symbols from a palette of symbols. You can now place bitmap images in your CAD drawing; and the program also offers an improved text editor, enhanced print preview, and other miscellaneous interface enhancements such as the new Standard toolbar and "tip of the day" startup dialog box.

The CAD Edit Bar located along the top edge of the drawing area is at the heart of selecting command options and specifying values for parameters. For instance, when you select the Draw Regular Polygon by Center and Edge command from the main toolbar, the Edit Bar displays two options for the command with default values already set. The first option lets you select the number of sides from a drop down list, or by keying a value in. The second option lets you toggle a button for drawing the polygon circumscribed or inscribed about a circle. The Edit Bar is dynamic in that it changes to display options for a command you select.

Another function of the Edit Bar is to let you change the parameters of a selected drawing element. For instance, when you select a circle, the Edit Bar displays three fields: X, Y, and R, with values for the coordinates of the circle and its radius. To change any of these, you simply select the field and key in a new value. This modifies the selected object accordingly.

The main toolbar in Drafix is organized by type of function. There are drawing commands (line, arc, circle, ellipse, polygon, text, etc.), element editing commands (trim, fillet, chamfer, break, fillet, divide, etc.), element manipulation commands (move, offset, scale, rotate, mirror, stretch, etc.), view control commands, dimensioning commands, and cursor control commands (snaps and alignments to axes). You have access to all of these commands from the pull down menus also, but you will find the toolbox much more convenient.

Drafix also integrates the ability to store non-graphic data in your drawings. This is a powerful feature, as it lets you maintain an inventory of prices for objects in your home you may have drafted in Drafix for insurance purposes. Any time you wish to store any kind of information about graphical elements you may have drawn, you will find the integrated database a helpful resource indeed. Once data is stored in your drawing, you can create reports in a spreadsheet fashion from it, you can export it in CSV, SDF, or XLS format for use in another application such as a spreadsheet or database, or you can have a report directly written as text in your drawing.

Drafix is not a 3D CAD product. It also lacks the ability to reference

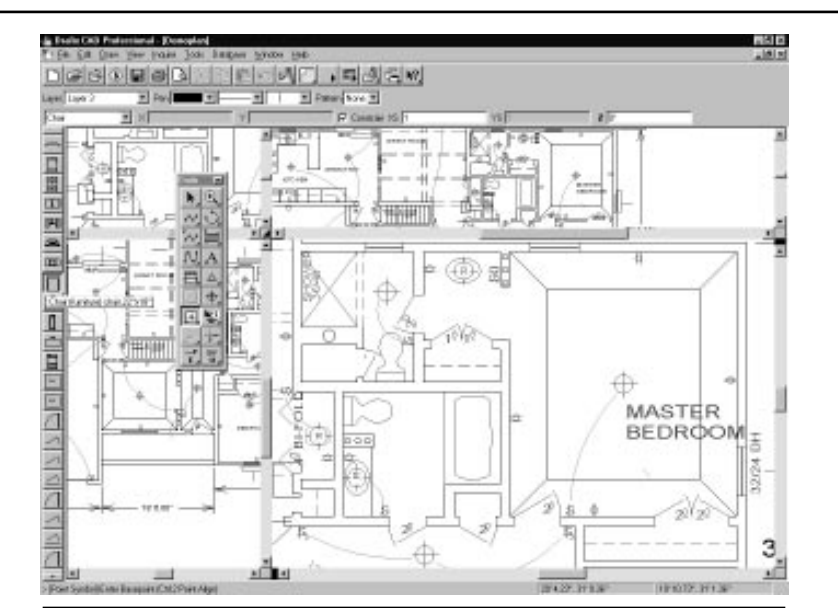

**Drafix's Symbol Bar, docked to the left, displays an icon view of the attached symbol library, making it easy to select and place symbols in your drawing.**

others' drawings for sharing information in a workgroup environment. However, it has an excellent set of drawing and editing commands. You have all the requisites of CAD software, such as layers, colors, line styles, hatching, and dimensioning, among others. It has an extremely customizable interface with the ability to create your own toolbars. It also offers an excellent macro language to let you create custom procedures for complex or lengthy tasks. A great value for the money.

Drafix CAD Professional version 4 has an estimated street price of

\$299, with upgrades available for \$99 from any prior version. The software is published by Softdesk Retail Products, 10725 Ambassador Drive, Kansas City, MO 64153-1216. Phone (816) 891-1040; sales (800) 231-8574; fax (816) 891-8018. ♦

*Ranjit is a Senior Engineer with Alpha Corporation, a consulting engineering firm based in Sterling, Virginia. He welcomes comments on the MIX BBS in the Monitor Conference, or via email to* Ranjit\_Sahai@msn.com.

# **Computers for Teachers**

The Computers For Teachers (CFT) project collects computer equipment in working order, and provides functioning machines to local schools. If you or your firm would like to contribute, please contact the CPCUG office for small donations, or Carol Hyatt at (301) 948-3748 to arrange for pick-up of larger donations. You may also leave a message on the Member Information eXchange (MIX) bulletin board in the EDUC conference. Donations are tax deductible.

During the period that the local Giant and Safeway stores are holding promotions, CFT also collects register tapes. Boxes for the deposit of register tapes have been placed in the CPCUG office at 51 Monroe Street, Rockville.

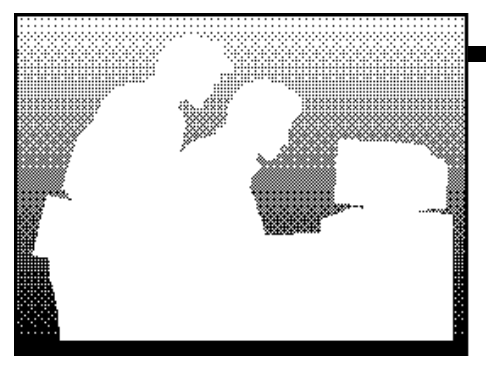

dedicated to the dissemination and exchange of information mostly for beginning users of IBM PC-compatible personal computers

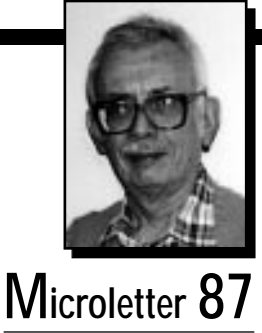

**by Paul Shapiro**

# **When a Beginner Is Not a Beginner**

In case you haven't noticed, there is much ado about the Internet High" that, in the newspapers, on TV, and here. The "Internet High" the many of us are experiencing could continue indefinitely. So it is that I find myself n case you haven't noticed, there is much ado about the Internet of late, in the newspapers, on TV, and here. The "Internet High" that many of us are experiencing could continue indefinitely. So it is away from it is not working. Household projects are dragging.

That being the situation, if I want to write about material for beginning computer users, I jump onto the Internet, create a "Beginners SIG Home Page," and then compose material "for beginners." Ha! The catch-22 situation arises: If you are a beginner, are you going to know how to browse the Wide World Web? If you know how to do that, are you really a beginner?

The assumption I am using is that the hype is so great these days, about the wonders of graphical Web browsing on the Internet, that even beginners will find a way to browse the Internet. They may just learn how to do it without knowing much else about how to use a computer, or by getting a friend, business associate, or teacher to demonstrate.

With that in mind, I set about the aforementioned Home Page creation. The objective was to provide material for beginners and, more subtly, to illustrate how things are done on a Home Page.

Thanks to Larry McGoldrick, CPCUG's home page Webmeister, I have modeled an interactive survey on the Beginners SIG Home Page to

poll visitors on what should be covered in the Beginners SIG. The idea is to make the Beginners SIG meetings (third Sunday of the month, in Rockville) a more desirable place for the uninitiated to get initiated with their personal computers. Larry has also set up a Web "form" that simplifies cpcug.org subscriber inquiries about problems they encounter.

Whether a beginner or not, answering the poll on the Beginners SIG Home Page is your chance to grandstand and recommend the way to go for a beginners' group. You need not ever attend a meeting, but you will be helping those who do.

Access the Page and answer the questions. A copy of your inputs will automatically be mailed back to you for your records. Such things as "list boxes," "radio buttons," "check boxes," and "text boxes" permit you to answer yes/no and multiple choice questions, and to wrap it all up with additional comments.

Some of the optional items are, for example, When do you prefer CPCUG meetings: daytime, nighttime, weekday, weekend, anytime?

What topic would you prefer for Beginners SIG meetings: starting a computer, shutting down a computer, DOS, Windows, batch files, .INI files, etc.? What MS-DOS topics would you prefer: DIR, XCOPY, ATTRIB, CHDIR? What Windows 3.1 topics would you prefer for SIG meetings: Program Manager, File Manager, Terminal, Paint Brush?

## **Perl Diving**

"I cannot, I should not, I will not learn the Perl programming language or any part of it just to create or enhance an Internet Home Page." Those were my first thoughts about learning a new language. With equal rights it is no longer fashionable for women exclusively to demand the option to change their mind; and I changed mine.

Once hooked on the World-Wide Web (WWW) to the extent of wanting to create your own home page, you may find that you also would like to use some of the facilities "out there" on the Internet, such as the Common Gateway Interface (CGI). But in order to do that, a proper programming language must be used in a proper way. A language that has this appeal is Perl, the Programming Extraction and Report Language.

Other languages (C and Visual Basic for example) could be used, given the appropriate know-how for making the interface, but Perl has gained widespread use on the Web. More importantly, I am rapidly acquiring Perl know-how, and find it easier than other languages to use for this purpose.

Understanding the Perl examples found on the Web, and being able

to customize your own scripts to do your thing, is the challenge. It is not easy for the uninitiated. Tons of material is downloadable, but understanding it is another story. The tutorials that I have found to date on the Web have not been all that informative; at least, not until their lessons can be implemented and tested.

Desperate, I resorted to purchasing a book that explained some of the terms that I had come across, and I am now trying to learn what they mean. Without it I could not be covering this material here and now.

But understand the difficulties. In order to test a Perl script (a program written in the Perl language), there are several avenues of approach:

- (a) Use a computer with the Unix operating system and Perl interpreter on it.
- (b) Access a computer of the type described in (a). That's what you are doing when you connect to cpcug.org in order to create or modify a Web page.
- (c) Find another way to test your script.

Choice (b) is the usual way a member of CPCUG tries. This can be a tedious path to follow, as you must first write the script in a text editor, then upload the script to the server, and then try it out. When the inevitable error messages prevent your script from working, you exit the browser, return to your text editor, and make the changes that you think are necessary, and then repeat the process; all the time connected to cpcug.org. If there is a bad connection or the browser is uncooperative, neither of which happens very often, your work is disturbed.

Now for the good part: While examining newsgroups I caught a phrase "DOS Perl" that perked up my curiosity. Could there be a version of Perl that would work on my MS-DOS machine, without even using a phone? You betcha!

With some searching by means of Netscape's search engine, followed by Yahoo, followed by Lycos, I came up with the address of such a

```
# perl_io.txt
# You will be asked to type in a line
 The lines will be written to a file SOURCE.TXT
  The content of SOURCE. TXT will then be transferred without
  change to file DEST.TXT, the destination file
  Contents of DEST.TXT will then be displayed on your screen
# This tested completely with MS-DOS using Perl 4.0 patch 36
# PREPARE FOR FILE OUTPUT:
open(FILE_NO1,">>source.txt");
# GET INPUT
print ("Type in a line of text and press <ENTER>: \n");
$input=<STDIN>;
print FILE_NO1($input);
while (\text{Sinput} \neq \text{""})print ("Type another line or press <ENTER> to quit: \n");
      $input=<STDIN>;
      print FILE_NO1($input);
# REMOVE TRAILING CARRIAGE RETURN:
      chop $input;
}
chop $input;
# SOURCE.TXT has now been created
# PREPARE FOR FILE INPUT:
open(FILE_NO1,"source.txt");
# PREPARE FOR FILE OUTPUT:
open (FILE_NO2,">>dest.txt");
$filedata=<FILE_NO1>;
print FILE_NO2($filedata);
while (\text{filledata ne } \text{''}){
      $filedata=<FILE_NO1>;
      print FILE_NO2($filedata);
      chop $filedata;
}
print ("Here is the complete file DEST.TXT generated");
print (" by Paul Shapiro, 1996:\n  <i>n</i>");
# PREPARE FOR FILE INPUT:
open(FILE_NO2,"dest.txt");
# GET INPUT FROM THE FILE
$filedata=<FILE_NO2>;
print $filedata;
while (\text{$filedata ne ")}}
      $filedata=<FILE_NO2>;
      print $filedata;
      chop $filedata;
}
```

```
Listing 1
```
## **PostScript Picture ZIP\_001.PM5**

# **Meeting Schedule**

The CPCUG monthly general meeting is on the 2nd Monday of each month in the NIH MASUR auditorium at 7:00 p.m. The monthly educational seminar is normally held on the 2nd Saturday of each month.

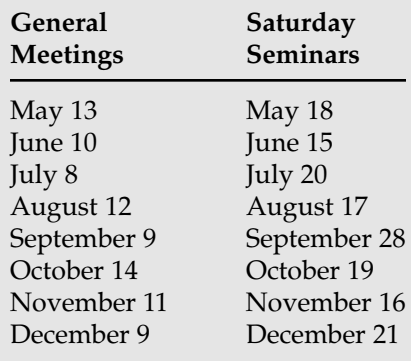

program (PERL4036.ZIP) at *ftp://ftp.ee.umanitoba.ca/pub/msdos/ perl/perl4* and zippety-doo-dah, I had it unzipped to an MS-DOS directory.

# **Polishing Your Perl**

This Perl version 4.0, patch 36, is the same one that was in use from a cpcug.org shell account. You can Telnet there to use Perl if you are using Trumpet Winsock. Write your program while there and type perl -w [program name] to have it run, or show the lines and line numbers of your mistakes should there be any. (Ha!) It's a quick way to test.

My first program, using MS-DOS on my own machine, had three lines:

print ("Type in a line and press <ENTER> \n"); \$getline=<STDIN>; print ("\$getline");

I saved that as GETLINE.TXT and then from the DOS prompt typed perl getline.txt after which the script prompted me to type in a line. After I did that and pressed the Enter key, I saw the line appear again on the screen. A small accomplishment, but a giant leap.

I then dug out my book and invented a new project to accomplish: writing a program to permit me to enter lines from the keyboard, such as done above for just one line, save them to a file, then read the file and display its contents. The program, PERL\_IO.TXT, is what you see in Listing 1. It sure looks complicated, but I did it!

If used for the common gateway interface, the filename extension would be .CGI instead of .TXT. Often the extension .PL (for Perl Language) is used in publishing file listings, but .CGI is required for execution on some Webserver accounts, including on cpcug.org. Note that a Perl program statement must end in a semicolon; comments, which are ignored by the Perl interpreter, are signified by a pound sign (#) in the first column, and do not need semicolons.

Another problem I had, dealing with the time of day, was converting a fractional number of days (such as 15.10034722222 days) to days, hours, minutes, and seconds. Being tired of fruitless Web searching for an existing program, I was able to write a program named DHMS.CGI to make the conversions. Re-inventing the wheel sometimes can be quicker! It was a fun project and I was able to do all the writing and testing under MS-DOS. And later I even learned easier ways of making numerical conversions.

Things really got exciting when I figured out how to show the date, time, and Internet domain (e.g., *cpcug.org, fuzzy.eurocontrol.fr, 132.146.213.222*) of the last person to access the Beginners Home Page on

the World-Wide Web. I suspect that the viewers are a little incredulous at first glance because invariably they reloaded the page almost immedi-

ately, sometimes several times, just to confirm that the times and site names were in fact changing properly.

Another Perl capability, that of appending data to an existing file, enables me to observe this behavior. This log file, by the way, can be examined by selecting the appropriate link on the Beginners Home Page.

Of course you still have to be able to get to it. Users of America Online are not so fortunate for the present; AOL does not permit the ordinary subscriber to view home pages handling the Common Gateway Interface via scripts. That's another reason for subscribing to a cpcug.org account! $\bullet$ 

*Paul Shapiro conducts the free Beginners Special Interest Group question-and-answer meetings for newcomers to computers. He is the First Vice-President of CPCUG. Send questions or comments to the CPCUG conference on the MIX, or to Internet address pauls@cpcug.org. Try the World-Wide Web Beginners SIG Home Page at http://cpcug.org/user/beginner and learn how many viewers of that Page are expected this year.*

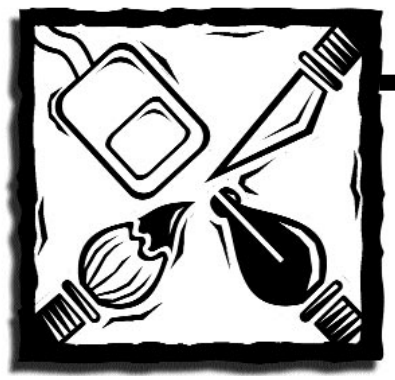

# **The Nerd in the 'Hood**

**FROM THERE TO HEAD FROM THE STARK THEORY WE SET A VISUAL BASIC IS EVERYWHERE.** from here to there,

Sally and I sat there, that cold snowy day. We had played Doom and Myst, and all there was left to play. Tired of TV, Nintendo and 3DO, we wandered the Web; It was its own little show.

Then we heard a loud *Bump!* and there he stood: a bespectacled cat, The Nerd in the 'Hood!

He said, "Let's have fun, I will show you the way, with Excel and Project and with VBA."

He opened his laptop and then flipped it on— Triple-twist screen, and its own CD-ROM. "Let's learn to macro," he said with a laugh. "Let s make our work fun, and our fun is no gaff."

"No, no" said our goldfish. "He should not be here," said our fish from his tank. "He dabbles in geek-speak, and he is quite rank. His pocket protector appears the only thing clean. That Nerd in the 'Hood should not be in this scene."

"No, no," said the dweeb, as he adjusted his pants, "I'm here to have fun. I'll hear none of your rants."

"Let me show you the way to write your own fun with Visual Basic, you won't need a pop-gun." "Imagine the wonder of writing your apps.

Debugging is fun, and fun is good. So don't be afraid of the Nerd in the 'Hood."

He spoke of methods, properties and events, custom controls and no GPFs.

He told tales of API calls that languished, ByVal, and then being helped by another, named Hal.

Buttons and dials and dialog boxes were much more fun than boxing Goxes.

He ran out of the house, then ran back into the loft, carrying a large wooden crate, labeled "Microsoft."

"In this box there are three things, you can use when you play. Use them, you will, sunny or rainy day."

He lifted up the hook, and to our surprise, out ran Thing Standard, Thing Pro, and Thing Enterprise.

They said, "How'd ya do," and we all shook hands, and Sally and I thought we heard marching bands.

With fanfare they strutted and did fancy tricks. "They should not be here," said our weary little fish.

Thing Standard came forward, and then he said, "We can make DLLs that spring from your head."

"We use VBA, OLE, and DAO, VBXes are now OCX-ed." Sally and I, we were by now quite perplex-ed.

Thing Pro then came forward, and he said with a shout, "32-bit for Win95, 16-bit for those without."

"Conditional compile for both, if you please. Just add an #If Win32 . . . Else statement with ease.'

Thing Enterprise was last, but certainly not least. A behemoth he was, quite frankly a beast.

# **Visual Basic Fool Shed**

**by John Goodwin**

"Three-tier client-server, Visual Source Safe and such." But Sally and I, we did not care much.

Then the Nerd in the 'Hood, he said with much glee, "Visual Basic is fun, and now you have three."

Then to Sally our fish shouted, "Here comes your mother! Get the Nerd and Things out! Get help from your brother!"

I grabbed my net, it came down with a *plop,* I was determined to let the Nerd know that his fun was a flop.

"Oh no," he said. "You do not like my fun? This is much more productive than that little toy gun."

We saw his point, but we couldn't agree, on which of the Things we should keep of the three.

Thing Standard was compact, Capable and robust. Thing Pro was more hefty and left Delphi in the dust.

Thing Enterprise was corporate, but seemed big as a house. Once we considered its features, we saw it was tame as a mouse.

Beginners were we, we chose Thing Standard to keep. The other Things, well, they began to weep.

"Don't worry," we said, as our mother arrived. "Mom's a CIS planner, on that she has thrived."

She installed Thing Pro on someone s DX4. Thing Enterprise helped her with Back Office and more.

"Windows programming is fun, and fun is good," said that sly little cat, The Nerd in the 'Hood. $\clubsuit$ 

*John Goodwin is the Visual Basic SIG Chair. Lately, we've been meeting from here to there. We hope to be back at Washington Gas Light. In the meantime, check out our Web site.*

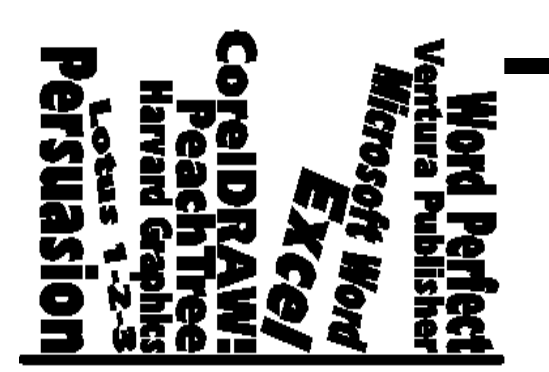

**Product Reviews coordinated by Richard Biffl**

**Monitor** fequently receives hardware, software, and books for review. Members interested in writing a review<br>
contact the review coordinator. Richard Biffl. at (301) 927-8753 or in the Monitor Conference on the MIX. can find a list of available products in Bulletin 13 on the MIX BBS, (301) 738-9060. For more information, contact the review coordinator, Richard Biffl, at (301) 927-8753 or in the Monitor Conference on the MIX.

# **NIPAZ: The Spreadsheet Forecasting Model**

#### *Reviewed by Art Wilson*

NIPAZ is an econometric forecasting model presented in a spreadsheet format. The program presents historical and projected information, and is updated quarterly. Through familiar spreadsheet commands the user can change assumptions and see the effect projected through several years. The data consists of consensus data and additional detail derived from the NIPAZ model. The program is simple to use, and quite powerful in the hands of an economist.

NIPAZ may be used as a forecasting model for bottom-up projections, or may be used in a top-down fashion, starting with a few economic indicators and allowing the program to produce detailed forecasts. Standard consensus forecasts, such as The Survey of Professional Forecasters, the Livingston Survey; Blue Chip Economic Indicators and Blue Chip Financial Forecasts; Consensus Forecasts-USA; NABE Outlook; and The Wall Street Journal's semi-annual survey can be easily translated into a detailed NIPAZ model.

The real power of NIPAZ is in the ability easily to change assumptions or combine consensus information from different sources to generate a new economic projection. NIPAZ contains thirteen tables of historical and forecast data: a table of the most significant economic indicators, a table of various interest rates, ten tables from the national income and product accounts (the NIPA's of the program name), and a table of miscellaneous forecasts. About half of the variables in a forecast can be changed by the user and fixed, then the rest of the values can be recalculated.

| E1<br>IR.<br><b>GDPS</b><br>Gross Domestic Product in Current Dollars | GDP<br>ΗI      | <b>NIT</b><br>PI. | <b>FED</b> | SL.<br><b>FORM</b> | GSI<br>PD | <b>MISC</b> |         |         |
|-----------------------------------------------------------------------|----------------|-------------------|------------|--------------------|-----------|-------------|---------|---------|
|                                                                       | 199501         | 199502            | 199503     | 199504             | 199601    | 199602      | 199603  | 199604  |
| GDP, nominal                                                          | 6977.4         | 7024.9            | 7089.2     | 184.6              | 7279.0    | 371.8       | 7463.0  | 7554.6  |
| Consumption                                                           | 4782.1         | 4847.9            | 4886.5     | 4957.9             | 5014.6    | 5076.0      | 5131.9  | 5202.3  |
| Durables                                                              | 615.2          | 619.1             | 623.8      | 633.3              | 642.8     | 646.8       | 653.2   | 658.3   |
| <b>Nondurables</b>                                                    | 1432.2         | 1446.6            | 1466.9     | 1497.7             | 1522.9    | 1555.0      | 1582.4  | 1620.5  |
| Services                                                              | 2734.8         | 2782.2            | 2795.8     | 2826.9             | 2849.0    | 2874.2      | 2896.3  | 2923.4  |
| Investment                                                            | 1107.8         | 1092.2            | 1092.7     | 1106.6             | 1122.0    | 1138.1      | 1148.8  | 1154.7  |
| Fixed                                                                 | 1053.3         | 1057.5            | 1054.1     | 1061.6             | 1077.7    | 1093.0      | 1110.3  | 1132.6  |
| <b>Nonres</b>                                                         | 766.4          | 779.8             | 782.8      | 790.6              | 805.0     | 818.9       | 835.3   | 852.1   |
| <b>Structures</b>                                                     | 198.6          | 204.8             | 209.3      | 211.7              | 212.9     | 213.3       | 213.0   | 212.5   |
| Equipment                                                             | 567.8          | 574.9             | 573.5      | 578.9              | 592.2     | 605.5       | 622.3   | 639.5   |
| Residential                                                           | 286.8          | 277.7             | 271.3      | 271.0              | 272.6     | 274.1       | 275.0   | 280.6   |
| Single fam.                                                           | 150.5          | 139.8             | 118.3      | 120.4              | 123.8     | 126.6       | 128.2   | 133.3   |
| Multifamily                                                           | $\mathbf{0}$ . | 0.0               | 16.3       | 15.5               | 14.5      | 13.7        | 13.1    | 13.0    |
| Other                                                                 | 136.3          | 137.9             | 136.8      | 135.1              | 134.3     | 133.9       | 133.7   | 134.2   |
| Inv change                                                            | 54.5           | 34.7              | 38.6       | 45.1               | 44.3      | 45.1        | 38.5    | 22.1    |
| <b>Nonfarm</b>                                                        | 54.1           | 35.6              | 38.6       | 45.0               | 44.3      | 45.1        | 38.5    | 22.1    |
| Farm                                                                  | 0.4            | $-0.9$            | 0.0        | $0 - 0$            | $0 - 0$   | 0.0         | $0 - 0$ | 0.0     |
| Net exports                                                           | $-111.1$       | $-122.3$          | $-107.9$   | $-107.3$           | -99.9     | $-95.1$     | $-80.8$ | $-76.1$ |
| Exports                                                               | 778.8          | 796.4             | 808.0      | 825.8              | 850.9     | 875.4       | 900.1   | 925.7   |
| Prof Forecasters, 199503<br><b>B</b> ised on Survey of                |                |                   |            |                    |           |             | SPF.BOX |         |

NIPAZ displays historical information in yellow, forecast numbers the user cannot change in white, fixable numbers that are levels in blue, and fixable numbers that are percentage rates of growth in green. Historical and variable values the user has fixed (whether changed or not) are both displayed in yellow, and do not change when a projection is recalculated. Values the user has fixed can be unfixed at any time to allow the forecast model to determine their value.

Once the changes are in place, solving the model takes a single keystroke. The new values are presented in the same spreadsheet format as the original tables. NIPAZ provides a comparison feature, which creates a new table with the differences between two forecasts in place of the values. It may be nice to be able to see two forecasts simultaneously, but you can print the forecasts to serve this purpose. The difference table is a nice way to see the effect of changes in assumptions.

The manual is well written and helpful, with examples and background information. It includes a chapter on how NIPAZ transforms consensus forecasts into a detailed NIPAZ forecast. NIPAZ also provides meaningful error messages and online help. NIPAZ is a DOS program, but works fine in Windows. It will run on almost any machine, requiring DOS 2.0 or better, with a minimum of 450k free RAM and 750k disk space.

NIPAZ is not for the casual user, but if you have a need for econometric forecasting, it is certainly worth a look. You can get a free trial copy of the program with out-of-date data. Single issues cost \$250, and one year, consisting of four quarterly issues, is \$500. Each quarterly issue comes with two forecasts, one based on the Survey of **A NIPAZ model.** Professional Forecasters, and the other

on the NABE Outlook, from the National Association of Business Economists.❖

*NIPAZ: The Spreadsheet Forecasting Model*

- REQUIREMENTS: DOS 2.0, 450 KB RAM, 0.75 MB hard disk.
- SOURCE: Henry Townsend, 3319 Q Street, NW, Washington, DC 20007; (202) 333-9343, (800) 789-1768, fax (202) 337-6090.
- PRICE: \$250 for single issue; \$500 for four quarterly issues.

*Art Wilson has been using computers of various types for more than fifteen years.*

# **ClickBook 2.0**

### *Reviewed by Stan Naudus*

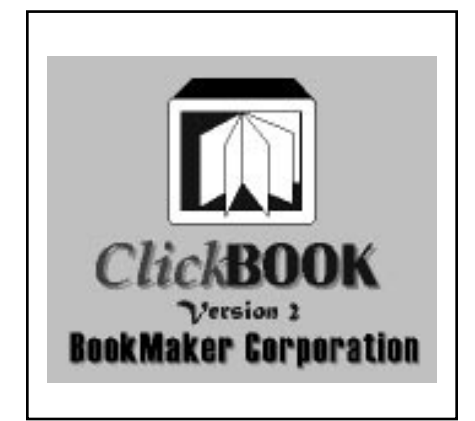

ClickBook 2.0 is a printing utility that makes it easy to turn Windows files into double-sided booklets and brochures. ClickBook intercepts pages going to any laser or ink jet printer and automatically rotates, reduces and rearranges pages into the correct order for double-sided booklets. It even prints a cover sheet showing exactly how to reinsert the paper back into the printer to print on the second side. ClickBook supports most Windows word processors, graphics and spreadsheet programs.

I used ClickBook to create various booklets and brochures and never once had any problem. In fact, ClickBook is designed to be very easy to use. For instance, during installation, ClickBook puts a menu entry into Microsoft Word called "Print with ClickBook." Then it is simple to print either standard 8-1/2 by 11 pages or booklets and brochures.

ClickBook also supports most popular Daytimer pages. This means that a person can keep his phone lists, contacts, suppliers, etc. in a computer file, then print out the correctly formatted pages any time a new update is needed.

If you have ever created saddlestitched booklets before, you will be amazed at how much time ClickBook saves. In the old days, an author would need to shrink each page by 50 percent, then order all the pages so that they read in numerical order. To do this in a double-sided document is a major task. However, with ClickBook it's all done in less than a minute! And the standard saddle-stitched booklet is only one of the 23 styles that ClickBook supports.

The only negative that I can say about the product is that when shrinking pages ClickBook does not always do it proportionally. This did not cause a problem when printing graphics or tables; however, it did cause a problem when printing tables of contents. With a standard table of contents format, where periods separate a title and a page number, the page numbers on the right hand side did not line up. To solve this problem I used blanks instead of periods.

In the August 9, 1993, issue of PC Week, Jim Seymour wrote, "The most useful utility I've seen in months is ClickBook. It turns virtually any document created by a Windows application into a neat little booklet. You won't believe how easy this is until you try it." Well, I've tried it and Jim Seymour and I are in complete agreement about this product. $\clubsuit$ 

#### *ClickBook 2.0*

- REQUIREMENTS: Windows 95 or 3.1, a Windows application that prints, 1 MB hard disk, 4 MB RAM, laser or ink jet printer (dot matrix not supported).
- SOURCE: BookMaker Corporation, 2470 El Camino Real #208, Palo Auto, CA 94306; (415) 354-8161.
- PRICE: \$69.95

*Stan Naudus is a Senior Member of the Technical Staff at Alcatel Data Networks. Currently he is developing ATM and Frame Relay Routing software for Alcatel's new High Speed Switch (the HSS).*

# **Guinness Encyclopedia**

#### *Reviewed by Tod Hopkins*

The Guinness Encyclopedia is not really an encyclopedia at all. An encyclopedia is a comprehensive collection of specific knowledge and information. The Guinness Encyclopedia is a broad overview of academic subjects, "thematically arranged." Encyclopedias are meant to be searched for articles on the specific topics of interest. The Guinness Encyclopedia is designed to be browsed for general enlightenment. It sounds interesting. It is not.

My disappointment began right out of the box. Inside were: a registration card, a promotional flyer for the Guinness Encyclopedia, an ad for a magazine, one double CD case, and lots of air. The CD case contained a "Quick Start" brochure—a photocopied, four panel fold-out whose top edge appeared to have been cut by hand. The Quick Start covered basic installation and gave a cursory overview of the disks' contents.

The install program ran smoothly but offered no user control of any aspect of the installation. Even rudimentary feedback, such as disk space required or the location of new files, was neglected. At the end of basic installation, the program suggested I read the README file. At first glance, the README file was a disappointment too. It appeared to be identical to the Quick Start brochure. But buried at the very end is an extra paragraph that mentions the need to run the Quicktime 2.0.3 Installer if you do not already have Quicktime installed.

Many users are likely to be baffled by this message. The file contains no explanation of Quicktime, why it is needed, or how one checks to see if it is installed. If they miss this note and proceed without Quicktime installed, they will find that movies and animations in the program will appear as blank, gray screens with a cryptic error message. I suspect that technical support gets a lot of calls about this. Fortunately, the separate Apple Quicktime installer is friendlier and more polite than the Guinness installer. It even asks permission before overwriting older versions of Quicktime.

At the end of installation, you face a cluttered program group containing

nine icons. Four are useful only for installation. One will not run; clicking on this icon results in an error message. This appears to be because the icon is installed by the installer, not the related program. There are no obvious instructions for installing this auxiliary program.

Once you find the icon that runs the encyclopedia program, the real disappointment begins. The first sign that things are not as they should be is the

opening screen. It's boring. No pictures, no sound. Just a four button menu. If your system is running at a super VGA resolution, you'll also notice that The Guinness Encyclopedia runs only in a VGA window (see Figure 1).

Even though the Guinness Encyclopedia claims to be Windows and Macintosh compatible and "Windows 95 tested," it does not look or feel like a Windows product, or for that matter, a Macintosh product. It has no button

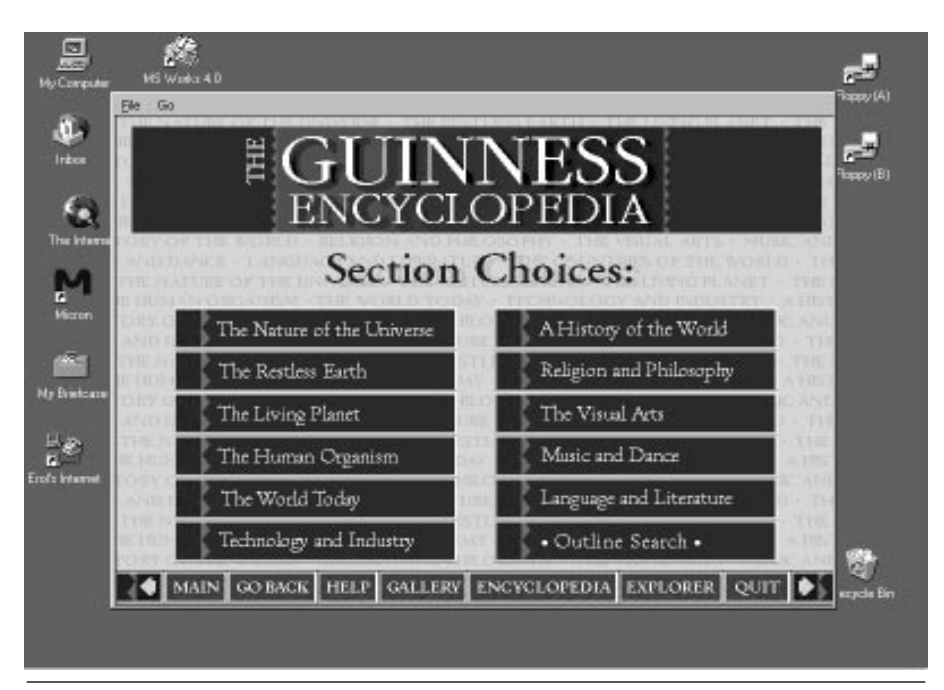

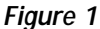

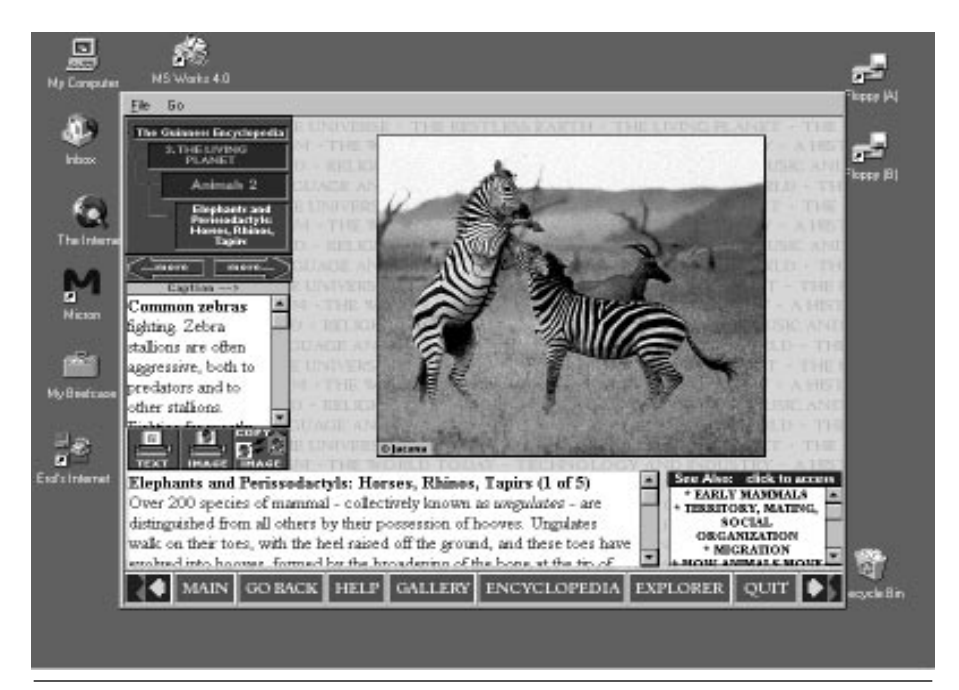

**Figure 2**

bars, no working title bar, not even minimize/maximize buttons. None of the standard Windows navigation keys work. In fact, the keyboard is next to useless. Almost all actions must be taken with the mouse. Neither the main program window nor any of its components can be moved, resized, or minimized. This makes it difficult to task switch while the encyclopedia is running. You simply can not get it out of the way!

I consider this type of misbehavior in a Windows program unacceptable. If I had purchased this program, I would have taken advantage of the 60-day, money-back guarantee. I use Windows to avoid just this kind of aggravation. But as a reviewer, I am obligated to press on in hopes of finding a diamond in the rough!

# **Glass in the Rough**

The Guinness Encyclopedia was clearly designed to be explored, not searched. Its content is arranged in a thematic outline. Ten broad categories (see figure 1) are divided into several subcategories, each of which, in turn, contains a series of articles. To begin, you select a category and a subcategory and then page through the articles at the bottom of the outline tree. That's it. You can page backward and forward or go back up the tree and make a different selection. Except for a "See also..." box there are no links within the articles for further information, explanation, or exploration. The "See also.." box generally refers to articles only a few pages away.

Each page contains a short text blurb and a picture with a caption (see figure 2). The format is the same for every page though occasionally the "picture" is a movie or an animation that can be loaded by clicking a button. The text boxes are very small and cannot be expanded, though you can print them. Constant scrolling is required to read even a short caption. It also ran slowly on my Windows 95 Pentium system with 8 megabytes of RAM and a quad-speed CD-ROM drive. Overall, the page design makes reading tedious.

If the content were any good, it might be possible to overcome the poor page design, but it is not. The are no diamonds here. The experience is booklike, but inferior to a book. The articles read like bad high school text books dry recitations of general facts with no hint of wonder or excitement.

As a reference work the Guinness Encyclopedia is next to useless. There is simply not enough information to justify putting in the disk and running the program when you need an answer. You can run simple searches of the full text of the encyclopedia, but if you need specific information, you probably won't find it. For instance, there is a general description of basic plant physiology but nothing on specific species of plants. A search for "Nixon" found three articles in which the name appeared incidentally, but not one word about the individual or his presidency!

Parents should also be warned that this is not a "family" product. The writing and content fall generally at the high school level and the selection and presentation of topics and images reflect a decidedly grim, adult view of the world. Movie clips include a dying child in Somalia, skinheads on the march, and intravenous drug users shooting up. Even as an adult, I found the emphasis on the negative depressing.

The Guinness Encyclopedia is a rough, clumsy, poorly conceived product. Though it claims "the lowest price of any major encyclopedia," I suggest you save your money for something else. A good almanac would be much more useful and more interesting than the Guinness Encyclopedia. $\clubsuit$ 

#### *Guinness Encyclopedia*

- REQUIREMENTS: Macintosh System 7.1 or Windows 3.1 or later, 3 MB RAM, double-speed CD-ROM drive.
- SOURCE: Wayzata Technology, 21 N.E. Fourth St., Grand Rapids, MN 55744; (800) 735-7321, (218) 326-0597, fax (218) 326-0598; e-mail *Info@Wayzata-Tech.com, WWW http://wayzatatech.com.*
- PRICE: \$39.

*Tod Hopkins is paid to be a film and video documentary producer and editor but spends far more time than he should troubleshooting PC's and the occasional Mac. He can be reached on the MIX or by e-mail at hopfam@erols.com.*

# **Verbatim 2120EX Tape Cartridge**

#### *Reviewed by Mike Focke*

Have your hard disks gotten too big for your backup media?

The DC2120 was the original tape for the 250 sized QIC tape drives. The DC2120 would store 120 megs uncompressed or 250 megs with compression. About two years ago, a DC2120XL tape format was agreed upon that would allow 175 megs uncompressed and about 350 with compression. Verbatim has been running ads for about 6 months mentioning a newer tape format, the DC2120EX, that would allow 400 megs uncompressed and up to 800 megs with compression.

(All these compression figures assume a 2 to 1 compression ratio. I never get that much with my files. I average 1.7 to 1, so I can only get about 400 times 1.7 or 660 megs on a tape. You may get more or less depending on the contents of your files.)

I ordered two tapes for a machine at work in November. Finally in mid-February the DC2120EX tapes became available mail order for about \$25.

The DC2120EX tapes are about twice the physical size of the original DC2120 cartridge so that they stick out of the tape drive a good three inches. Much work went into the physical reengineering of the tape mechanism so that the much longer tape would flow smoothly. The tapes work in any drive that uses with QIC-80 (DC2120), QIC wide (QW5122F) or Travan (TR-1) tapes.

The Verbatim tapes ship in a 4 by 6 inch package and when you open the box, you see a small booklet, a diskette and a single DC2120EX tape in a plastic shipping and storage cover. The diskette contains Arcada 5.0 tape backup software for Windows 3.1, which runs under Windows 95 as a 16 bit application and supports long file names.

When I first tried a backup, I got aborts which even managed to bring Windows 95 itself down for the first time in 6 months. I called Verbatim's 800-number support hotline and was told to remove any other programs I had running. I thought I had done this but, upon further investigation, discovered that I had a few applets that controlled virus scanning, Colorado Backup program scheduling, volume control and the like running minimized over on the right hand side of the task bar. Once I removed those from execution, I got several consecutive perfect backup and compare runs against my 560 megs of mixed file types. The explanation seems to be that the tapes work by writing a single track at a time and the rewind time between tracks is now so long that screen savers and scheduling timers were going off and causing confusion. Further backups continued to be reliable. Backup and compare of my 560 megs from 3 partitions took about 90 minutes.

The backup software is very easy to use, probably the easiest for the novice of the dozen brands of backup software I've tried. Click on the What, Where, How, When, and Save buttons, answer the questions by making selections from offered options, and you will have built a backup job that you can call up and run again. The screen looks like Figure 1. There is a scheduler that will allow you to schedule a full backup on Monday night and incremental backups on other nights (or any other backup jobs you want to establish).

## **Coming Software**

I called Arcada (now Seagate Software) to see if an upgrade path to a true 32 bit version of the backup product would be available as an upgrade

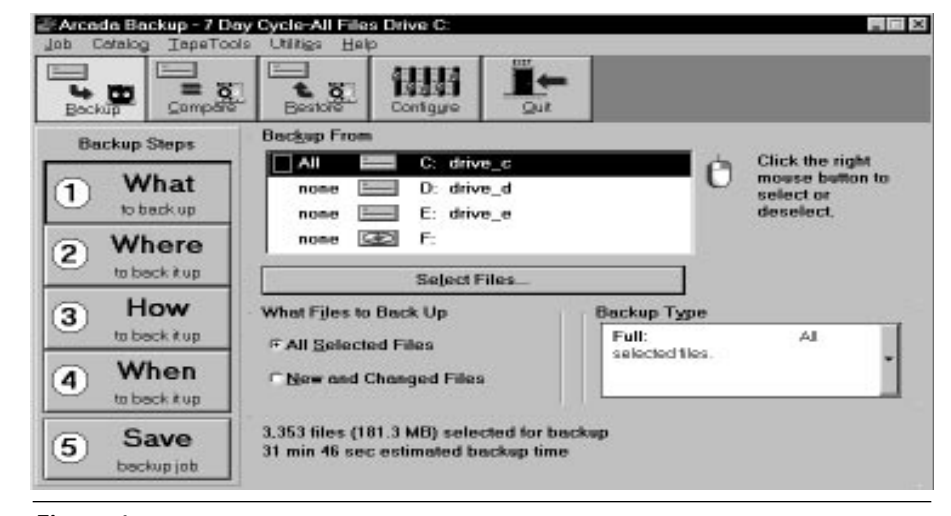

**Figure 1**

from the 5.0 version supplied with the tape by Verbatim. Arcada's response was that that was up to Verbatim.

Arcada offers version 1.0 for Windows 95 now. The next version is a minor tweak called 1.1 which is in beta test and expected out soon. Version 1.1 features improvements which will allow an unattended backup as well as support for more types of tape drives. Arcada plans a 2.0 version for mid-year which will cure one of the major criticisms of the Windows 95 restore process. For now, if you lose your hard drive or want to replace it, you have to load a full version of Windows 95 to your hard disk, then load a copy of the backup software and then do a restore from tape. With 2.0, the plan is that you will build a floppy diskette that will contain all the software you will need to do a complete restore without first having to load all the Win 95 diskettes and the tape software to your hard disk. Arcada, which is now owned by Seagate, is working with Microsoft to see how they can build this diskette and assure that they can get all the software they need, including drivers, onto a floppy so that you will be able to do a tape restore by loading a single floppy. Not an easy task for the folks from Redmond, given all the configurations we try to use.

I use the Arcada 1.0 with a SCSI tape drive at home. It is not at all unusual for me to be doing some multitasking of several applications while I am doing a backup with this faster and more resilient 32-bit application. Once, just to be daring, I kicked off a disk defragment, did a backup and called the MIX all at the same time just to see if anything would crash. All the applications were 32 bit and the worst that would have happened was that one might crash. But not even that happened. Everything completed just as it should . . . only a little bit slower for having to have shared the CPU cycles. I look forward to upgrading to the 2.0 version at work to run with the DC2120EX tapes. $\diamond$ 

*Verbatim 2120EX Tape Cartridge*

- REQUIRES: QIC-80 (DC2120), QIC wide (QW5122F), or Travan (TR-1) tape drive, Windows.
- SOURCE: Verbatim Corp., (800) 538- 8589.
- PRICE: Under \$30 by mail order.

*Mike Focke works for Wang Federal Inc. He has a 27 year fascination with hardware and the way it interacts with software. He writes for the Monitor whenever something interesting crosses his path.*

**Book Reviews**

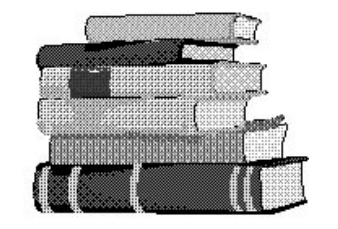

# **Inside OS/2 Warp, Version 3**

by Mark Minasi et al.

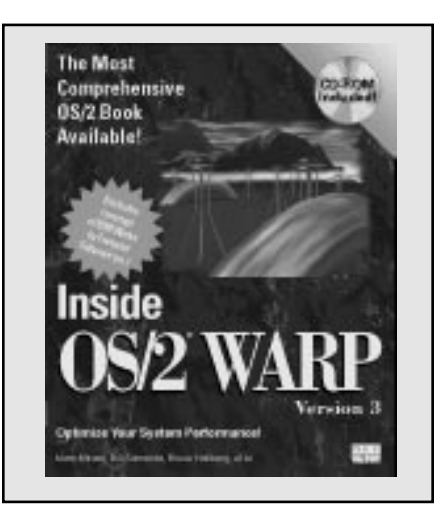

# **Your OS/2 Warp Version 3 Consultant**

by Herb Tyson

*Reviewed by Leo F. Pozo*

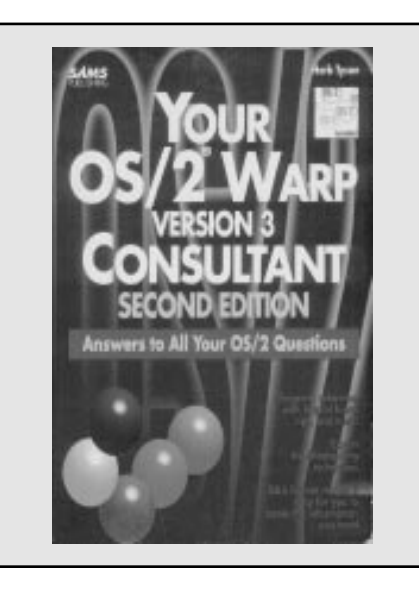

To be fair to their readers, reviewers should come clean before presenting their assessments. So, I declare I am no OS/2 expert. I admit to an early flirtation with OS/2 a few years ago, which didn't take because OS/2 was not adopted at work, and I was overloaded after work. Four years later, my organization is considering OS/2 for communications and a BBS. So, to renew my acquaintance with  $OS/2$ , I bought  $OS/2$ Warp v.3 and, just in case I ran into problems, I looked for books and found these.

Installing my new OS/2 on my reserve 386-33 was uneventful. My problems began when I tried to use the CD-ROM drive, when I tried to improve performance of some programs, and generally as I tried to get things going. Then is when I began resorting to these books.

PC users in distress seem to be two major types: Type A, who want only a quick and easy solution to their particular problem, and Type B, who want to learn why they are having the problem, so they can fix it themselves. Type A are a pain in the neck to folks in technical support. Type B are sometimes dangerous in their own way, but they are survivors—some of them as beta testers of this and that. (I confess to a few counts of beta-testing.)

*Inside OS/2,* by Mark Minasi et al., starts with a fine background on OS/2. In fact, if you read Chapter 1 with care, you will refresh your knowledge of PC's and of the stages of their development. In the first chapters you learn about the various options for installing OS/2 Warp, about the Workplace Shell, and about file systems—all of which I think is more necessary for a proper beginning with OS/2 v.3 (and Windows 95 as well) than it was with previous versions. The other sections cover how to configure the system to work better with IBM Works and with your applications, how to print, how to use fonts, how to improve your CONFIG.SYS, how to deal with multimedia, and so on. When a particular topic came to mind, I found substantial material on it.

When I had time, I browsed through some chapters. I saw chapters on communications, TCP/IP, batch files, programming languages, and other aspects of fine-tuning OS/2 for various uses. I know that, for my job, I may soon need to learn the details of the chapters on communications, networking, and programming under OS/2. Since those chapters looked quite comprehensive, I will certainly remember where they are. In general, I have the feeling that, if I need to know how OS/2 handles certain things, this book will provide me

the technical substance This is the type of book you resort to when you want to learn things.

The other book, *Your OS/2 Warp Consultant,* approaches the substance and quirks of OS/2 from a different angle. It assumes you need help with a particular feature or problem, and provides the solution or suggestion to fix your problem. The book is well organized, using the format of questions and answers. Those dealing with starting and navigating in the Workplace Shell are in the first chapters. The following chapters deal with questions about IBM Works and other applications. The section that deals with questions about DOS and OS/2—running them, configuring and optimizing things, navigating, printing, organizing file systems and files, etc.—is quite engaging, with a good dosage of tips and tricks. The section that deals with communications and networking, which interest me, also seems meaty and of sufficient technical depth.

Initially, one can get the feeling that the book is a compilation of problems that users phoned in, or something along those lines. But, that would not do justice to its broad contents. The explanations are clear, and the clear tone should satisfy Type A users. But, most of the explanations include instructional notes (you find them in almost every page), which should satisfy Type B users. For example, I had doubts about my fonts and about what my Adobe Type Manager was doing, and about a surprising General Protection Fault I thought I did not deserve. I looked in the handy Question Reference List, and saw a related question about fonts, and one specific about GPF's. With that, I paged directly to the responses. I read about ATM, about the role of TrueType, and about what I needed to do to use documents with my old Type 1 fonts. The explanation of GPF's was detailed—over two pages and should certainly satisfy both Type A and Type B users.

Both books were printed before Windows 95 was released. Therefore, issues about their commonality and differences are not covered. Both books are well organized. While *Inside OS/2 Warp* has a fine table of contents, and a detailed Command Reference section at the end, *Your OS/2 Warp Consultant* provides a table of contents and a reference list of questions that point to the specific answers. Their indices are satisfactory, although I could not find some items that I thought should be there. Both books include screen prints where appropriate, and are quite readable although my girlfriend likes the slightly larger font and the page layout of *Inside OS/2 Warp.* Their prices differ, but I think Inside OS/2 Warp was priced higher because it also includes a (socalled free) CD-ROM with scores of subdirectories containing technical information, drivers, and many other files that will take me time to peruse.

Type A users who employ OS/2 Warp should keep *Your OS/2 Warp Consultant* quite handy. Their Type B colleagues will like reading I*nside OS/2 Warp,* but I am sure they will keep both books handy. I feel that those who are rather new using OS/2 Warp will solve most of their problems without resorting elsewhere besides these books; that has been my experience so far. Those who depend on OS/2 for heavier caliber production, those who provide technical support, those who manage networks, communications programs, etc., will certainly face some issues that are not covered specifically in these books. But I think these books will come in handy most of the time. I will most likely put creases and folds by the dozens in them—Type B users seem to do that to helpful books.

*Inside OS/2 Warp, Version 3* by Mark Minasi, Bill Camarda, Bruce Hallberg, et al., 1104 pp., includes CD-ROM, ISBN 1-56205-378-7.

- SOURCE: New Riders Publishing
- PRICE: \$39.99

#### *Your OS/2 Warp Version 3 Consultant (2nd ed.)*

- by Herb Tyson, 611 pp., ISBN 0-672- 30484-8.
- SOURCE: SAMS Publishing
- PRICE: \$25.

# **Takedown**

by Tsutomu Shimomura with John Markoff

#### *Reviewed by Dale Vogel*

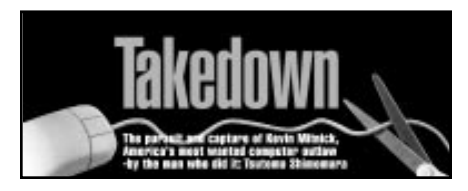

*Takedown* by Tsutomu Shimomura details the successful multiple attacks on the Internet and on cellular phone companies by underground fugitive hacker Kevin Mitnick.

The book describes the break-in to Tsutomu Shimomura's computers on Christmas Eve 1994. Shimomura, a computer security expert at the San Diego Super Computer Center, delves into finding out how someone has breached his computer's security, and who has done it. As he proceeds, we go with him from one mystery to another. The reader is taken from the first signs that something is wrong with Shimomura's computers, to the question of how the intruder got past Shimomura's security.

As the question of how unfolds, Shimomura finds that the hacker has copied Shimomura's files and read his mail. Worse, he has placed copies of Shimomura's files and mail on other computers on the Internet, so anyone can read them. Shimomura discovers that other people's mail and files have also been read and copied. Any computer attached to the Internet is in danger of being corrupted by this mysterious hacker.

The first part of the book details the break-in, and the events that take place after the break-in that lead to the discovery that computers all over the Internet have been penetrated illegally. In the second part, we feel the slow change in Shimomura's attitude toward his attacker as the extent of the hacker's activities become known. The hunted gradually becomes the hunter. We discover with Shimomura how to identify the mystery hacker who has challenged him, and track him back to his computer.

This book is much more than a true crime story. It is a true computer adventure. We experience, step by step, the problems and solutions that Shimomura discovers on his computer screen. We figure out what the elusive, cryptic computer messages mean with Shimomura. We visit with people at Sun, the Well, Internex, Netcom, and various Internet system administrators. In each stop along the trail, we look over the shoulder of expert Unix gurus and cellular phone experts, and watch them work.

Tsutomu Shimomura finds himself obsessed with capturing this intruder. How does a person who never graduated from high school, attended but never graduated from college, become a research scientist in the Physic Depart ment of the University of California San Diego, and Los Alamos National Laboratories? Read this book, and meet a true genius of the Internet computer age. And, meet a fugitive hacker, Kevin Mitnick, an equally manipulative genius of the dark side. Look over both men's shoulders as they try to outguess one another.

It is the cast of characters that makes this book especially appealing. We see

how different system administrators react when they find out their systems have been breached. We meet computer gurus. We get frustrated with the slow pace of law enforcement officials involved in a hunt for a criminal whose evildoings they don't understand. Throughout the book we live life with Shimomura. We experience the frustration of his on-and-off romance with his girlfriend, Julia. We're never sure what is going to happen to him.

The book educates us while it entertains. It introduces the reader to technology and computer jargon in a way that makes it easily understood. It is a good introductory text on the workings of the Internet and cellular phones. There is an index so you can go back and catch up on any technology long after you've put the book down. Though this book is about complex computer technology, the technology never gets in the way of a good read.

If you want a page turner that ranks right up there with the best adventure stories, get this book. I couldn't put it down. This is the most entertaining book to come along about the Internet and computers in years. Don't miss it. $\diamondsuit$ 

#### *Takedown*

by Tsutomu Shimomura with John Markoff, ISBN 0-78686-210-6.

- SOURCE: Hyperion Books, 114 Fifth Ave., New York, NY 10011; *http://www.hyperionbooks.com.*
- PRICE: \$24.95.

*Dale Vogel has been working in the computer field for more than 30 years. He finds it hard to believe that computers have been around for that long. He currently sells graphic, simulation software for DataViews Corporation. You can reach Dale by e-mail at dvogel@cpcug.org, or on the MIX.*

# **Paradox Queries**

by Dan Ehrmann

#### *Reviewed by Richard Biffl*

Paradox won its early fame as the first PC database system to implement query-by-example, a method for users to extract information from their databases without programming. QBE helped open a huge new market for relational databases, and became a standard interface paradigm throughout the industry.

Query-by-example is a mechanism for generating an "answer table" from one or more tables (files) of data in a database. To use it, you first select which

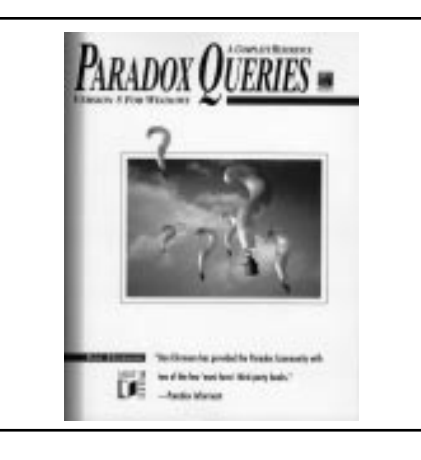

tables to use in your query, and Paradox displays a representation of the tables, showing all the fields in each table. If you want a particular field of data (such as LastName or Price) included in your answer table, you put a check mark in the field by clicking on it with your mouse. If you want your answer table to include only some of the records in the data table, you place an example of the data you want to retrieve in the field. For example, you might type "Smith" in the LastName field, or ">100" in the Price field, and your answer table would include only the records matching your specification, and only the checked fields from those records.

Constructing such simple queries is quite intuitive, and they meet the needs of many Paradox users. But Paradox's QBE facility has a rich set of operators and options that can manipulate tables in much more complex ways. Data in existing tables can be used to calculate new values that appear in a new field in the answer table. Records can be grouped into a set, then other records can be compared to the set as a whole. A table's records can be inserted, deleted, or modified automatically, based on the values in certain fields.

Some advanced QBE functions can be accomplished without QBE, by programming with ObjectPAL scripts; and others can be accomplished by running a series of simple queries rather than a single complex query. But the advanced capabilities of Paradox's QBE facility let you accomplish complex tasks much more efficiently; and in some cases, an advanced query is the only way to do the job.

The Paradox for Windows 5.0 User's Guide devotes some 80 pages to queries; yet it merely skims the surface of QBE. The User's Guide defines the elements of QBE, but it doesn't include enough explanations or examples to convey a solid understanding of the subject. With only the User's Guide to light the way, the newcomer to QBE must stumble through an arduous apprenticeship of trial and error, toward mastery of advanced QBE techniques.

Dan Ehrmann saves the student of QBE many months of stumbling, by shining a floodlight on the path to mastery. Paradox Queries devotes close to 1,000 pages to its subject, and none of those pages is wasted. With plenty of screen shots, sample code, and other illustrations, Ehrmann patiently explains every element of query-by-example. He teaches a clear introduction to database design and data normalization, abstract topics with real-world impact on query performance. He shares techniques for extending QBE to solve problems that don't immediately appear soluble by queries. And he devotes almost half of his book to developers' concerns, such as how to allow end-users to run their own queries from an application.

Even the most experienced query builder will find this book useful as an authoritative reference, not just for QBE operators but also for ObjectPAL techniques and for the error messages, PDOXWIN.INI settings, and third-party resources listed in the appendices. The book also discusses frankly a few subtle QBE anomalies and even a bug or two in Paradox, which could cause some queries to behave unexpectedly.

*Paradox Queries* is really the second edition of Ehrmann's book. The first edition was published as two volumes, *Paradox Queries: The Basics* and *Paradox Queries: A Developer's Reference.* The earlier two-volume set included material on both the DOS and Windows versions of Paradox; the new edition is devoted to Paradox for Windows only. The specific version referred to in the new edition is Paradox for Windows 5.0, but most of the material applies to Paradox's new version 7.0 as well.

If you are a Paradox for Windows power-user, you should buy this book and learn how queries can distill the most valuable information from your databases. If you are a Paradox developer, you *must* buy this book, so your applications can harness all the power of Paradox's relational query engine. $\clubsuit$ 

#### *Paradox Queries*

by Dan Ehrmann, ISBN 1-55851-401-5, 962 pp., 3.5" diskette.

- REQUIRES: Paradox for Windows; 3.5" diskette drive optional.
- SOURCE: M&T Books, 115 West 18th St., New York, NY 10011.
- PRICE: \$39.95.

*Richard Biffl's firm, Blackletter Software, develops legal and business applications for personal computers.*

![](_page_34_Picture_0.jpeg)

**SIG Reports compiled by Barbara Conn**

**T**o submit a report for your SIG, send an e-mail or ASCII text file to Barbara Conn on the MIX, or on the Internet at *bconn@cpcug.org*, or fax your report to her at (202) 659-2221.

#### **Access**

- Monthly, first Sunday, 1:00
- Arlington, VA: Computer Instructors Corporation, Crystal Plaza One, Suite 211 (Building access: On Sundays, visitors to the building must use the outside phone to call Kastle Systems for entrance and to use the elevators. The password is "Access.") Free parking: Available three blocks away at 2320 South Eads Street (yellow house) or even closer on the street at meters. Metro, very close.
- Contact—Rick Shaddock, d: (703) 486-2222, *rick@cicorp.com,* or Access Conference (83) on the MIX

APRIL 7 **ACCESS FOR WINDOWS 95; Q&A**

M<sub>AY</sub> 5 **ACCESS FOR WINDOWS 95; Q&A**

Members of our Access SIG have been meeting for several months and welcome new members.

#### **Alpha Four and Five Database**

- Jan.–Oct.—Monthly, fourth Sunday, 4:30
- Nov. & Dec.—Second Sunday, 4:30
- CPCUG HQ
- Contact—Brian Abell, d/e/w: (301) 870-8222, fax: (301) 475-5888, *abellb@cpcug.org*

APRIL 28

**ALPHA 5, VERSION 2, FOR WINDOWS 95.** Find out the details of Alpha Software's latest database release. MAY 26

**USING ALPHA DATABASES ON THE WORLD WIDE WEB** (tentative).

#### **APL**

- Monthly, third Monday, 7:30
- CPCUG HQ
- URL: *http://www.cpcug.org/user/apl*
- Contact—John Martin, d: (301) 497- 2698, *jam@acm.org*

APRIL 15 MAY 20

#### **AutoCAD**

- Monthly, first Tuesday, 7:30
- CPCUG HQ
- URL: *http://www.cpcug.org/user/ autocad*
- Contact—David Drazin, e/w: (301) 279-7593

APRIL<sub>2</sub> M<sub>AY</sub> 7

#### **Baltimore**

- Monthly, first Wednesday, 6:30
- University of Maryland, Baltimore Campus, University Center/Bookstore, Third Floor, Ballroom Lounge
- Contact—Bill Lutz, d: (410) 795-2800 ext. 2448, e/w: (410) 256-8248, *lutz.w.l@nort.bwi.wec.com*

APRIL 3

M<sub>AY</sub> 1

#### **Beginners**

- Monthly, third Sunday, 1:00
- CPCUG HQ • URL: *http://www.cpcug.org/user/ beginner*
- Contact—Paul Shapiro, d: (301) 770- 7899, *pauls@cpcug.org*

APRIL 21 **DISCUSSION AND Q&A**

**MAY 19 DISCUSSION AND Q&A**

#### **Delphi**

- Monthly, first Thursday, 7:00
- CPCUG HQ
- URL: *http://www.cpcug.org/user/delphi* • Contact—Richard Maley, (301) 840-
- 1554, *75127.17@compuserve.com*

#### APRIL 4 **PRODUCT REVIEWS**

- InfoPower (Woll2Woll Software); Reviewer: Richard Maley, President, Advanced Delphi Systems
- ABC (Objective Software Technology); Reviewer: Larry Bradshaw, President, Commonwealth Data Systems
- Orpheus (TurboPower); Reviewer: Thomas Miller, President, Business Software Systems
- Technical Q&A Session, Job Opportunity Announcements, Door Prizes.

M<sub>AY</sub> 2

To be determined

#### **Electronic Publishing**

- Monthly, first Wednesday, 7:30
- CPCUG HQ
- Contact—Mary Brosnan, d/e/w: (703) 207-0477

APRIL 3

#### **LASERMASTER'<sup>S</sup> DISPLAYMAKER** (tentative)

T. Talbott Bond (the equipment reseller) will demonstrate this large-output digital printer.

M<sub>AY</sub> 1 To be determined

#### **Fox**

- Monthly, fourth Tuesday, 7:30
- CPCUG HQ
- Contact—Seth Zarny, d: (301) 585- 0158, e/w: (301) 593-4323, *sethz@ix.netcom.com*

APRIL<sub>23</sub> MAY 28

#### **Framework**

- Odd months only, third Thursday, 7:30
- CPCUG HQ library
- Contact—Bob Reynolds, d: (703) 912- 7880, e/w: (703) 742-0449

MAY 16—General discussion about questions, problems, and discoveries

We have become such a small group that we have no planned agenda, and usually just wing it. The discussion starts with any questions, problems, or discoveries anyone wants to talk about—we never seem to have a shortage of interesting topics to discuss (often not just about FW). Different folks in different lines of work (or play) use FW (and PCs) differently, and it's amazing how different ideas cross over. Everyone who attends learns new things!

#### **January Meeting**

There were just a few of us, and we first discussed using FW under OS/2, then moved on to how FW makes a great companion when on the Internet (under any operating system). For example, the bookmarks (hotlists) that come with browsers such as Netscape are very limited and don't allow the user to annotate, add comments, or transfer a personal list from computer to computer.

Bill Redisch described a simple FW approach—cutting and pasting URL's into a FW database, along with whatever additional information is desired (category, rating, last verification date, and so forth), and, via a FRED macro, mailmerging each record into an HTML text file. Filtering can be done before mailmerging to produce a desired subset. The resulting file is then designated as the initial home page when launching a Web browser, thus creating a "clickable" index of Web sites for easy selection.

Also mentioned were FW approaches for developing an E-mail address file

that's easy to change and personalize, very helpful when using multiple computers and/or multiple E-mail software packages. Plucking "taglines" from a FW frame for E-mail messages is a related "fun" function that FW can perform.

We even got into an interesting (non-Framework-related) discussion on the future of "high bandwidth" communications with PCs (and TVs), a technology that is just around the consumer competitive corner.

#### **GeoWorks**

- Monthly, second Sunday, 2:00
- CPCUG HQ
- Contact—Herb Fredricksen, e/w: (301) 840-2056

APRIL 14 **MAY 12** 

#### **Internet**

- Monthly, second Tuesday, 7:00
- Washington Gas Auditorium, 6801 Industrial Road, Springfield, VA (Occasional meetings may be elsewhere)
- URL: *http://www.cpcug.org/user/ internet*
- Contact—Gabe Goldberg, d/e/w: (703) 556-9121, *gabe@cpcug.org*

7:00 Q&A 8:00 Presentation

#### APRIL 9

**ADVANCED NETSCAPE AND WORLD WIDE WEB TUTORIAL** (tentative)

MAY 7 (Note date change) **FEDERAL INTERNET RESOURCES AND POLICY**

After many months' meetings held at NIH or canceled due to labor disputes, government budget disputes, and indisputably bad weather, the Internet SIG will meet for several months at its original home, Washington Gas, in Springfield, VA. We'll also return to the originally planned meeting dates: second Tuesday of each month (with occasional exceptions such as the first Tuesday in May). E-mail meeting notices will be accurate and may conflict with information printed in CPCUG's magazine, the *Monitor.*

Internet SIG meetings begin with audience introductions and a general question/answer dialogue. This is an opportunity to discuss Internet triumphs achieved, information/resource treasures found, or mysteries to be resolved. Internet novices are most welcome. We encourage grizzled

Internauts to help novices gain expertise by answering their questions in complete sentences consisting primarily of English words. After meetings, dedicated Internauts seek a late dinner. Join us for a friendly meal and personal networking!

Doug Thompson sells SlipKit diskettes at Internet SIG meetings. SlipKit is the preintegrated/configured suite of Internet client applications Larry McGoldrick assembled for use (primarily) with the cpcug.org Internet domain. SlipKit costs \$10 for two diskettes.

#### **Upcoming Meetings**

- Topic: Advanced Netscape and World Wide Web Tutorial
- Speaker: Michael Kane
- Date: Tuesday, April 9, 1996

(Note: There may be a last-minute substitution for this presentation.) Netscape, a key part of the CPCUG Internet SlipKit applications suite, is a leading tool for browsing the World Wide Web, the leading-edge hypertextlinked multimedia Internet publishing tool. It's relatively easy to start surfing the World Wide Web, but challenging to explore all its corners, and especially difficult to take advantage of all facilities of sophisticated Web browsers. This presentation will describe corner and new features of Netscape that many new and experienced users may not be exploiting, and demonstrate how they increase Web surfing productivity and fun.

- *Speaker:* Michael Kane teaches and supports Internet technology and applications at the World Bank in Washington, DC; is system operator ("sysop") for the 5,500-member Capital PC User Group (CPCUG) bulletin board system (BBS); and is a member of CPCUG's Internet User Support Team.
- Topic: Federal Internet Resources and Policy
- Speaker: Bruce Maxwell, author/journalist
- Date: Tuesday, May 7, 1996

Though federal government information is available free at more than 1,000 Internet sites and BBS's, the challenge is identifying useful resources and learning how to access those resources. Maxwell will describe search strategies and techniques for retrieving federal information on the Internet, and highlight useful federal information sites.

He'll also discuss battles being waged on Capitol Hill and in courts over public access to government information.

- *Speaker:* Bruce Maxwell is an awardwinning investigative journalist and author specializing in public access to government information. He wrote How To Access the Federal Government on the Internet and How To Access the Government's Electronic Bulletin Boards, both published by Congressional Quarterly Books. Maxwell has spoken about electronic government information at Internet World, Computers in Libraries, GovCom, the Annual Federal Depository Library Conference, the Special Libraries Association national conference, and conferences sponsored by Investigative Reporters and Editors Inc.
- Topic: Internet E-Mail Subscription List—Using, Managing, Operating
- Speakers: David O'Donnell, AOL's list manager and e-mail expert; Susan Lowell, L-SOFT, vendor of LISTSERV list software
- Date: June 11, 1996

Internet electronic mailing lists can be a valuable vehicle for sharing information online, coordinating and streamlining administrative tasks, making product announcements, and delivering e-mail newsletters. This presentation will tour list architectures and facilities, suggest techniques for using lists most effectively, and describe activities involved in operating and administering lists of varying sizes and purposes.

- *Speaker:* David O'Donnell, manager of AOL's Internet Feedback/ Response/Information Team, has worked with computers since the early 1980s and has been an active citizen of the Internet and Bitnet since 1986. In addition to his duties at AOL, David manages several mailing lists, tries to read Usenet from time to time, and is active in the capital area chapter of Digital Queers.
- Topic: A Tour of the Smithsonian Institution Web Site
- Speaker: Mignon Erixon-Stanford, Smithsonian Institution Internet Coordinator
- Date: July 1996—Date to be confirmed
- Topic: Internet Communications Hardware and Software
- Speaker: Michael Kane
- Date: To be arranged

As communication technology evolves, the once-simple act of connecting PCs and LANs to the Internet becomes more complicated. Diversity in software connection techniques (shell account, terminal emulation, SLIP/PPP, TIA, Bitcom, ProComm+, WinSock, TCP/IP, etc.) and line protocols (dialup, V.34, ISDN, asynchronous transfer mode, frame relay, T1, T3, etc.) become mind boggling. Michael Kane, CPCUG's MIX BBS sysop and member of the CPCUG Internet User Support Team, will describe and relate communication hardware and software choices.

The presentation will begin with communication basics, describing PC and modem choices and configurations. It will continue into current and emerging technologies (including terminology, technology choices, architectures, hardware, software, configuration, and resources) to empower people to learn what they need to accomplish what they want, and to provide a basis for making informed purchasing and configuration choices that will survive beyond the next issue of PC Week.

The Internet SIG's LISTSERV e-mail mailing list is hosted by America Online. This allows self-service registration and subscription maintenance. To subscribe to SIG mailings, send e-mail to—

#### LISTSERV@LISTSERV.AOL.COM

containing the line

SUBSCRIBE NETSIG-L <firstname> <lastname>

You will receive a simple request to confirm your subscription. After confirmation, you will receive a few e-mail notes each month regarding Internet SIG business. The list does not allow subscriber postings.

To unsubscribe, send e-mail to the above address containing the line

#### SIGNOFF NETSIG-L

For information on LISTSERV commands, send e-mail to the above address containing the line

HELP

For additional information, contact Gabe Goldberg at *gabe@cpcug.org.*

#### **Investment**

- Monthly, third Wednesday, 7:30
- CPCUG HQ<br>•  $IIR1:$   $h$ ttn://z
- URL: *http://www.cpcug.org/user/invest*
- Contact—Andy Thompson, d/e/w: (301) 270-6790

APRIL 17 MAY 15

We hold meetings on the third Wednesday of every month except August. Our meetings start at 7:30 pm and end about 10:00 pm. A typical agenda consists of about 30 minutes of questions, answers, SIG business, and CPCUG concerns, followed by the main presentation(s), which lasts 60 to 90 minutes. A "Market Watch" discussion with Dominick DeMarco, Harley Wilbur, and others follows. In addition to the regular meeting, there is usually a premeeting at 6:45 pm for people interested in the Investor's FastTrack mutual fund database and software.

#### **Leisure World**

- Monthly, second Wednesday, 3:30
- Olney, MD: Leisure World, Clubhouse I (check bulletin board for room number)
- Contact—Roy Rosfeld, d/e/w: (301) 598-2825

APRIL 10 MAY 8

#### **Multimedia**

- Monthly, third Tuesday, 7:30
- Washington Gas Auditorium, 6801 Industrial Road, Springfield, VA
- URL: *http://www.cpcug.org/user/ multimedia*
- Contact—Alta Oben, d: (703) 352- 9200, e/w: (703) 938-5831, *alta@cpcug.org*

APRIL 16 MAY 21

#### **OS/2**

- MD: Monthly, second Wednesday, 7:00
- CPCUG HQ
- VA: Monthly, Thursday after second Wednesday, 7:00
- Washington Gas Auditorium, 6801 Industrial Road, Springfield, VA
- URL: *http://www.os2bbs.com/os2sig/ index.ht*ml

• Contacts—Donna Walker, e/w: (703) 378-5895, *dwalker@share.org;* MD: Patrick Zilliacus, e/w: (301) 384- 0972; VA: Jim McConnell, d: (703) 866-3240, e/w: (703) 264-9088, *jmcconnell@knight-hub.com*

APRIL 10—Combined MD/VA meeting—7:30

Meet at Maryland State Highway Administration, Statewide Operations Center, Connelley Drive, Hanover, MD (Anne Arundel County) (Connelley runs off of Maryland Route 176, which can be reached from the Baltimore-Washington Parkway.)

MAY 8—Maryland 6:00 Beginner Q&A 7:00 Presentation

MAY 9—Virginia 6:00 Beginner Q&A 7:00 Presentation

#### **Paradox**

- Monthly, second Tuesday, 7:30
- CPCUG HQ
- URL: *http://www.cpcug.org/user/ paradox*
- Contact—Quentin Remein, e/w: (301) 421-1152

APRIL 9 Demos by SIG members

MAY 14 To be determined

#### **Peachtree**

- Monthly, third Thursday, 7:30
- Odd months: CPCUG HQ
- Even months: Darby Digital Graphics, 1412 Duke St., Alexandria, VA, (703) 548-1512
- Contact—Rick White, d: (202) 862- 9600, e/w: (301) 738-5686, *rwhite@cpcug.org*

APRIL<sub>18</sub> MAY 16

#### **Project Management**

- Monthly, third Tuesday, 7:00
- Even months: CPCUG HQ
- Odd months: To be determined
- Contact—Rick White, d: (202) 862- 9600, e/w: (301) 738-5686, *rwhite@cpcug.org*

6:00-7:00 Q&A and Discussion 7:00-9:00 Presentation

APRIL 16 MAY 21

CPCUG's new Project Management SIG held its second meeting on Tuesday, February 20, 1996, at CPCUG headquarters. Several organizational issues were discussed, and a tutorial was begun on Microsoft Project.

At the next few meetings we will be conducting a formal tutorial on Microsoft Project 4.0, using Microsoft Project 4 For Windows Step by Step by Microsoft Press. This is an excellent tutorial reference available in most bookstores, direct from Microsoft Press, or at public libraries.

Participants are encouraged to bring their own copies of this book to the meeting. Although the presentation will begin at 7:00 pm, early arrivers are welcome. We will have a question and answer and discussion period from 6:00 to 7:00 pm.

Please share this information with all interested friends and colleagues, and contact me with comments or suggestions. If you know of an alternate meeting location where you'd like to hold future meetings, please let me know.

#### **Reston**

- Monthly, third Wednesday, 7:30
- Reston Community Center, 2310 Colts Neck Road, Reston, VA
- URL: *http://www.cpcug.org/user/reston*
- Contacts—Jane Benson, e/w: (703) 715-1032, fax: (703) 715-8455, *jbenson@shirenet.com;* Sharon Kennedy, (703) 715-9452

7:30–8:00—Open Forum and General Information 8:00–9:00 Vendor Presentation 9:00–9:30 Q&A and Software Drawing

APRIL 17 **HANDS ON: INSTALLING CD-ROMS, MODEMS, AND SOUND CARDS**

MAY 15—No meeting

#### **JUNE 19**

**PHONEDISC BY DIGITAL DIRECTORY ASSISTANCE. BUSINESS, RESIDENTIAL, AND FAX LISTINGS—HOW TO FIND ALMOST ANYONE!**

FEBRUARY MEETING—Jan Ruderman from Iomega Corporation demonstrated the Iomega Ditto tape backup, the Zip 100 drive, and the new Iomega 1-gigabyte Jazz drive.

#### **Seniors**

- Monthly, first Saturday, 9:30
- CPCUG HQ
- Contacts—Jack Carlson, d: (301) 286- 7140, e/w: (301) 474-7091; Jack Hepburn, d/e/w: (301) 460-1168, *john.hepburn@mix.cpcug.org*

#### APRIL 6

**GRAPHICS—USE IN WORD PROCESSORS AND MULTIMEDIA.** Check the Seniors (89) and Notices (47) Conferences on the MIX for last-minute updates.

#### MAY 4

To be determined

FEBRUARY MEETING—Our February meeting encountered weather problems. It snowed, and many of us did not venture to Rockville. Ken Martinsson and several other members arrived safely. Some first timers also attended!

If you haven't been to the CPCUG meeting room lately, you are missing a great treat. I don't know who in particular, but the staff really has dressed up the meeting room with a large overhead projector that displays the computer monitor image on a very large screen readable from a good distance. It is great, thanks a lot—we older people can read it.

On the MIX, our Seniors Conference (89) is getting some participation but could be more active. The MIX is interesting and entertaining. Once you get started, you'll enjoy it. Trial and error and a little practice is all it takes. Lots of help is available, both on the MIX and from members of this SIG.

The Seniors SIG is a gathering of seniors (no specific age) with varying degrees of expertise from beginner to whatever. We discuss current computer trends and try to find out why our computers don't do what we tell them to do. We will discuss problem areas encountered by our attendees. We may not be able to provide the answer, but we will consider your problem, and it just may be that someone will really understand and know the solution. We welcome new people, both members and visitors.

Don't forget to bring a blank 3.5-inch high-density diskette. Someone might have found a shareware or freeware program of interest to you. This rather informal group has loads of information to share among its users helping users. Don't be shy—volunteer to participate in the organization and get to know officers and members.

Visit the CPCUG HQ library when you come to our April meeting at 9:30 am on Saturday, April 6, 1996.

- Monthly, fourth Thursday, 7:30
- CPCUG HQ
- URL: *http://www.cpcug.org/user/share*
- Contact—Sean McVeigh, d: (301) 963-7304, *sean.mcveigh@mix.cpcug.org*

APRIL 25 MAY 23

#### **Statistics**

- Monthly, second Wednesday, 12:30
- Room B-14, 1301 New York Ave.,
- NW (Call to arrange entrance to building)
- URL: *http://www.econ.ag.gov/sigstat*
- Contact—Charles Hallahan, e/w: (703) 532-2930, *hallahan@econ.ag.gov*

APRIL 10 **S-PLUS 3.3 GRAPHICS**

M<sub>AY</sub> 8 **STATXACT FOR WINDOWS**

The SIGSTAT page (found at *http:// www.econ.ag.gov/sigstat* and at the members/SIGs pages at *http://www.cpcug.org*) contains an extensive set of links to Web pages of interest to statisticians. Each month we'll look at some sites relevant to that month's demo.

#### **Visual Basic**

- Monthly, fourth Tuesday, 7:30
- Washington Gas Small Auditorium, 6801 Industrial Road, Springfield, VA
- URL: *http://www.cpcug.org/user/vb*
- Contact—John Goodwin, d: (301) 743-4586, e/w: (703) 912-9733, *goodwinjl@aol.com*

APRIL 23 MAY 28

We discuss coding, VB news, and other issues that might arise. Periodically, we will invite vendors to discuss and demonstrate their latest VB-related products. The Visual Basic SIG isn't just for Visual Basic. We also support those of you using Microsoft's Office product line who want to delve into automating your work with Visual Basic for Applications. Drop by our next meeting to get your questions answered about supercharging Excel or pepping-up Project.

If you haven't been to our SIG, we do a lot of Q&A. This is great for beginners and advanced users alike. Occasionally someone will bring a project and/or

problem with them on diskette. These turn into excellent learning sessions for everyone.

#### **November Meeting**

We met at the Franconia Governmental Center—and this time we had a projection screen! We had an excellent demonstration of an Excel VBA program that was built to track and prepare customer invoices, in this case for a guard dog business. The author used the macro recorder to help write the application, making quick work of the project. His motivating philosophy was to learn all he could about Excel so that he could use its built-in power. Good plan!

We had a couple of items to raffle this month. Application Developers Training Company provided information about a one-day Visual Basic 4.0 seminar. A special rate was extended to SIG attendees. One free one-day seminar, a \$395 value, was raffled. The big winner was Marv Reinhart, our VB SIG pagekeeper. Wayne Thompson won a fanny pack from Novell.

#### **January Meeting**

As usual, we did a lot of Q&A. Charles Carroll, a local Visual Basic trainer, offered a program listing to discuss.

Marv Reinhart announced that he can no longer provide web pagekeeping services because he is leaving the cpcug.org domain. He mentioned that assuming pagekeeper duties provides a great opportunity to learn HTML. Marv did a great job "Netscaping" the pages John provided. We received several Emails of praise from the 'Net for our content.

#### **February Meeting**

Canceled. John had a travel commitment and couldn't find a backup. He is looking for someone who can pinch hit for him when the need arises. If you are interested, please contact him at his email address. (Cancellations are posted on the CPCUG MIX BBS, Basic Conference [9], and e-mailed to VB SIG regulars.)

#### **Windows**

- Monthly, fourth Wednesday, 7:30
- CPCUG HQ
- URL: *http://www.cpcug.org/user/ windows*

• Contact—Pat McVeigh, d: (301) 881- 7900, e/w: (301) 963-7304, *pmcveigh@cpcug.org*

APRIL 24 To be determined

#### MAY 22 **WINCHECKIT**

If you have any suggestions for future topics, or if you have something you would like to present, e-mail Pat McVeigh at *pmcveigh@cpcug.org.*

#### **WordPerfect**

- Monthly, second Thursday, 7:30
- CPCUG HQ
- Contact—Lillian Milliner, d: (301) 933-1717, *millinerli@aol.com*

APRIL 11

**EACH ONE TEACH ONE**

Attendees will be separated into small groups, and group leaders will provide hands-on training. Experienced members will lead groups on specific WordPerfect features. Topics will include features suitable for users at all levels, beginners to advanced.

#### M<sub>AY</sub> 9

**BASIC GRAPHICS**

Creating simple flyers, brochures, business cards, and promotional literature.

#### JUNE 13

**ENHANCED GRAPHICS**

Learning the intermediate-level features in graphics to make promotional literature more impressive.

#### **IULY 11 MERGES**

What to do when you want to send the same document to more than one person.

#### AUGUST 8 **WORDPERFECT 7.0**

WordPerfect Windows 95 demonstration.

#### SEPTEMBER 12 **CONSUMERISM**

Get the answers to your questions about future releases of WordPerfect for Windows and DOS and find out about Novell's new products and support.

#### OCTOBER 10

#### **CELEBRATE THE THIRD ANNIVERSARY OF THE WP SIG AND CREATE HOLIDAY LITERATURE**

Ask your questions about creating holiday documents in DOS or Windows and create holiday cards, postcards, placecards, badges, labels, letters, and envelopes effectively.

#### NOVEMBER 14

#### **AUTOMATING THE PRODUCTION OF YOUR FREQUENTLY USED DOCUMENTS**

Create macros for all kinds of documents, such as letters, memos, postcards, and labels.

#### DECEMBER 12 **BRING <sup>A</sup> TIP AND/OR <sup>A</sup> TRICK**

Members will share their tips and tricks for any version of WordPerfect.

#### JANUARY 9, 1997 **TEMPLATES**

Creating master documents that will reduce repetitive document production to filling in the blanks.

#### **Where To Find Updates**

MIX, Notice Conference (47): Weekly activities summaries Daily activities reminders

Internet newsgroups: CPCUG.NEWS DC.GENERAL MD.GENERAL VA.GENERAL MONT.GENERAL BALT.GENERAL COMP.ORG.USER-GROUPS.MEETINGS

#### **Submitting Reports**

To submit reports for your SIG, send e-mail to *bconn@cpcug.org,* or log onto the MIX, join the Monitor Conference (45), and send a message to Barbara Conn. When attaching a file to the message, use ASCII text format and PKZIP to create a ZIP file. Having a bad communication day? Fax (202) 659-2221 or send snail mail to 2025 Eye St., NW, Suite 220, Washington, DC 20006.

If your future SIG meeting plans are not yet confirmed, tell us about your recent meetings. Your SIG information is important—please be included submit your report 6 weeks in advance of publication date. $\clubsuit$ 

*Barbara Conn, CPCUG Director of Corporate Communications and Technical Editor at Beacon Multimedia Corporation, can be reached at* bconn@cpcug.org *or on the MIX, CPCUG's electronic bulletin board, (301) 738-9060, Monitor Conference (45).*

David Thomas Agro

former Internal Revenue Agent Master of Science in Accounting/Taxation Federal and Multi-State Income Tax Estate / Employment / Gift Tax Individual and Business Returns Financial and Retirement Planning Forensic Accounting / 28 Years Experience TTY 301 891-2986 VOICE 301 270-4966 FAX 301 270-5896

## **Professional Consulting Services**

#### **Advertising Rates**

1 Insertion––\$70; 12 Insertions––\$700

50 percent discount to Capital PC User Group members on three or more insertions, prepaid.

Send your membership number with payment (minimum \$105) along with your order. Final ads are 20.5 x 12.5 picas. Copy can be a business card. Advertising is restricted to professional personal computer and related consulting services.

*No products can be offered.*

**PU VLC**

# **The MIX Garden Conference: A Lot of "Home-Grown" Fun!**

On April 22, 1995, the MIX became host to a conference geared towards gardeners, homeowners, and people who love the great outdoors. The conference—GARDEN—"broke ground" with a welcome message from its moderator, KC Shore. KC has already "peppered" the conference with tips, tricks, and messages, hoping to encourage other gardeners/homeowners to join in.

The GARDEN conference has been an active one since then. Many MIXers have contributed valuable information on topics such as free mulch, window-cleaning tips, how to keep deer out of the yard (worth reading just for the entertainment value), recommendations for homeimprovement contractors, planting ideas, outdoor events (garden shows and bicycling sojourns), and lots more! Best of all, much of the information reflects our local area so that repair vendors, outdoor events, and products mentioned should be easy to locate and/or acquire.

The conference also allows postings for homes/rooms to share, home improvement and yardwork vendors, outdoor and family recreational events, and almost any item that relates to the joys (or trials and tribulations) of homeowning, gardening, and enjoying outdoor life. If you have information to provide, need help, or are "just curious," add the GARDEN conference to your list of selected conferences.

GARDEN is a fun place to visit on the MIX. As KC says: "C'mon in—put down your trowel, pull up a lawn chair, and have a glass of lemonade!" See you there.

> **PostScript Picture RIGHT001.PM5**

# **HELPLINE DIRECTORY**

![](_page_41_Picture_1.jpeg)

#### *by Elliott Fein*

This helpline listing is for use by CPCUG members ONLY! The volunteers will provide assistance on their stated subjects during the times and days they have listed. Please be prepared to give the Helpline volunteer your membership number; membership has its privileges! Please do not ask for assistance outside of the stated times. If you reach a telephone answering machine, leave a message, as many people screen calls or otherwise prioritize their time. Some volunteers have provided e-mail addresses so that you contact them if you have trouble getting in touch via telephone. If you have a modem you can use the MIX to get help with a problem. (See "Notes for Newcomers" elsewhere in this publication, for information on how to log on to the MIX.) There are conferences on specific subjects, or you can use the HELP conference. You can usually reach a large number of friendly helpers on a MIX conference.

Also, a copy of this Helpline listing, updated occasionaly, can be found on the MIX in the "CPCUG" files area, as "HELPLINE.TXT." If you would like to volunteer your services in any area, please contact Elliott Fein on the MIX (VOL conference), or on the Internet at *edfein@cpcug.org,* providing your membership number, subject(s), days, and times. If you have no modem, write to 5 Carter Court, Rockville MD 20852-1005. If you have no postage stamp, call Elliott at (301) 762-6261.

![](_page_41_Picture_335.jpeg)

![](_page_42_Picture_410.jpeg)

![](_page_43_Picture_431.jpeg)

![](_page_44_Picture_406.jpeg)

![](_page_45_Picture_396.jpeg)

## **Directions to CPCUG SIG Meeting Room and Office**

# **51 Monroe Street, Plaza East Two Rockville, MD 20850-2421 (301) 762-9372**

# **By Metro**

Take the Red Line to the Rockville station. Before 6:30 p.m. on weekdays, go left via the west exit, up two floors to the B level, and across the enclosed walkway towards Rockville Center, over Hungerford Drive/Rockville Pike (Route 335). Go into the first entrance to the building on the left (51 Monroe Street) and bear left.

On weekends, and after 6:30 p.m. on weekdays, go left to the west exit, up one flight to the street level, then diagonally left to the traffic signal at the corner of Monroe Street and Rockville Pike. Walk up Monroe Street one-half block (toward the Judicial Center). 51 Monroe will be on your right, with a red canopy over the sidewalk at the entrance to the building. Take an elevator up one flight to the Plaza level. Go left out of the elevator lobby and then down the corridor.

# **By Auto**

Driving north on I-270, be sure to be in the right-hand local lanes. Take Exit 5, marked Rockville Town Center-Potomac, for Falls Road, Route 189. Stay in the right-hand lane of the exit ramp so that you drive east on Maryland Avenue. At the third traffic light, turn right on Fleet Street. Turn left at the next traffic light, onto Monroe Street. Take the second right (still Monroe St.) and enter the garage by the red awning with 51 Monroe written on it.

From (Route 355) North (Gaithersburg area)—Go toward Rockville on Route 355. Go past the Hechinger's. Near the Rockville Metro Station, get into the right lane. Turn right (west) onto Monroe Street. 51 Monroe Street is immediately on your right (the high-rise building with a red awning over the entranceway.) The parking garage is under the building to the right of the entrance. If the doors to the building are not open, call the above telephone number to determine if anyone is in the office.

From (Route 355) South—Go north on Rockville Pike toward Rockville Center. Bear left onto Route 28 (follow signs for Route 270). Go one block on Route 28 toward the west. Turn right (north) onto Monroe Street. (There is a Potomac Valley Bank on the left side at the corner.) Go one block to the stop sign. Proceed on Monroe Street to the right around the corner. 51 Monroe Street is immediately on your left (highrise building with the red awning over the entranceway). The parking garage is under the building to the right of the entrance.

Parking fees are collected until midnight on weekdays and from 3:00 p.m. to 11:00 p.m. on Saturdays. Bring your parking ticket with you to the office to get it stamped. Otherwise, you will have to pay the hourly rate when you leave the garage. If the doors to the building are not open, call the above telephone number to determine if anyone is in the office.

# **Directions to NIH**

**CPCUG General Meetings Held in the Masur Auditorium of the National Institutes of Health (NIH)**

#### **By Auto**

Take the Wisconsin Avenue south exit off the Beltway. Go south on Wisconsin Avenue (Rockville Pike) about one mile. Turn right at the third light onto Wilson Drive. Go to the stop sign and turn right onto Center Drive. Follow Center Drive as it curves around to the left. Turn left onto Memorial Drive and then immediatly right into the entrance to the garage.

## **By Metro to NIH**

Take the Red Line to the Medical Center stop. Building 10 is approximately three blocks from the Medical Center stop across the NIH campus (See Map).

![](_page_46_Figure_16.jpeg)

#### **Member Information eXchange (MIX) Bulletin Board System**

The **M**ember **I**nformation e**X**change (MIX) is the CPCUG's bulletin board system. Set your comm program for 8 data bits, no parity, 1 stop bit, and call (301) 738-9060 (metro area), (301) 220-0543 (Md. non-metro), or (703) 319-0069 (Va. non-metro). Multiple family members can use their family's CPCUG membership number to register on the MIX under their own names. To join a conference on the MIX, enter J at the menu.

#### **Special Interest Conferences**

![](_page_47_Picture_458.jpeg)

## **Special Interest Conferences (continued)**

![](_page_47_Picture_459.jpeg)

#### **CPCUG Service Conferences**

![](_page_47_Picture_460.jpeg)

#### Name Num Description Moderator(s) \_\_\_\_\_ \_\_\_\_\_ \_\_\_\_\_\_\_\_\_\_\_ \_\_\_\_\_\_\_\_\_\_\_\_ ADS 1 Computer related ads, Patrick Zilliacus Wayne Dernoncourt<br>Wayne Dernoncourt ADSC 2 Computer related ads, commercial Patrick Zilliacus ADSGEN 3 Non-computer related ads Wayne D<br>BALT 8 Baltimore SIG Bill Lutz BALT 8 Baltimore SIG<br>HELP 32 Help HELP 32 Help Mike Focke<br>MIXNET 150 Internet Email SYSOP MIXNET 150 Internet Email<br>NOTICEG 48 General Notices Gabriel Goldberg Fred Holmes NOVA 5 Northern Virginia SIG Charles Kell<br>NOVICE 49 Help for Novices Bill Landau NOVICE 49 Help for Novices<br>REFER 62 Requests for refer Requests for referrals for paid assistance VENEXP 74 Experience with local and mail order Chris De Francisci Patrick Zilliacus

**General Interest Conferences**

#### **Notes for Newcomers**

The Capital PC User Group, Inc., a support organization for users of personal computers established in 1982. Although the group serves primarily the Washington, D.C., metropolitan area, members are located all over the world.

The Capital PC User Group provides a forum for the exchange of information and experience by PC users. Activities include a monthly meeting, a shareware software library, educational seminar, a monthly magazine, electronic bulletin board systems (BBSs), and Special Interest Groups (SIGs) for areas of specialized interest. Annual dues are \$35; for two years, dues are \$65; for three years, \$90. International dues are \$50 a year. Of this, five dollars is for a subscription to *Monitor.*

If you wish to become a member, please fill out the application form and send it, along with a check for your annual dues, to **Capital PC User Group, 51 Monroe Street, Plaza East Two, Rockville, MD 20850-2421.** Please be patient. Your membership starts with the first magazine mailed to you. It may take 4–6 weeks before you are included on the mailing list or receive your membership card.

For general information, call Watson, the telephone message system, **(301) 762-6775.** General meetings are held on the second Monday of each month.

The meeting is held in the Masur Auditorium, in the first floor of the Clinical Center (Building 10), at the National Institutes of Health (NIH). The main entrance is on Center Drive; an under-building parking lot is located off Memorial Drive.

The format for each meeting is:

6:15 p.m.: Membership registration, *Monitor* sales, and software library disk sales and information.

7:00 p.m.: Questions and Answer session, during which a panel of members fields questions from the assembled audience on a wide variety of computer subjects.

8:00 p.m.: General Meeting Program. All other activities close.

## **Directions to Baltimore SIG Meeting**

#### **I-95 Access**

From I-95 North or South, take I-195/Rt. 166 North exit, Rt. 166 toward Catonsville. Once on Rt. 166 move to the right, take first exit (on the right) to UMBC. If possible, park in the 2-tier parking lot (straight ahead). Walk on the walkway which passes the Admin. Bldg. (10 story) to a courtyard. On the left is the University Center/ Bookstore. The meeting is on the third floor, in the Ballroom Lounge.

#### **I-695 (Beltway Access)**

I-695 East or West to Wilkens Ave., Exit 12C. Exit south toward Catonsville. Turn at first left, Walker Ave. At stop sign, turn right onto Loop Rd. Locate the 2-tier parking lot, park there if possible. Walk on the walkway which passes the Admin. Bldg. (10-story) to a courtyard. On the left is the University Center/Bookstore. The meeting is on the third floor, in the Ballroom Lounge.

Jack Gutenkunst W (410) 993-7533 UMBC Voice Mail<br>Baltimore BBS

W (410) 993-7580 FX (410) 993-7582 H (410) 256-8248<br>(410) 455-2790 (410) 765-0889

# **Directions to Northern Virginia SIG**

NOVA SIG meetings are held at the Washington Gas Company, 6801 Industrial Road, Springfield.

From I-395 Exit at Edsal Road West; First left onto Industrial Drive; Right on Industrial Road; 6801 is just before Backlick Road.

From Backlick Road Just North of the I-395 Overpass, turn onto Industrial Road. 6801 is on the right, about 1/4 mile from Backlick Rd.

#### **Membership Form**

![](_page_48_Picture_322.jpeg)

# **Computer Magazines at Great Prices!**

Through an arrangement between the Capital PC User Group and Telmar Associates, special rates are available to Capital PC User Group members.

These rates are available for new or renewal subscriptions. For renewals, an address label from your present subscription must be included with your order.

![](_page_49_Picture_371.jpeg)

These prices are for new subscriptions and renewals. All orders must be accompanied by a check, cash or money order. Make payable to Herb Goodman, and mail to:

#### **Herb Goodman 8295 Sunlake Drive Boca Raton, FL 33496 (407) 488-4465**

Please allow 10 to 12 weeks for your magazines to start. For renewals you must supply an address label from your present subscription to insure the correct start of your renewal. As an extra service I will mail a renewal notice to every subscriber about three months prior to their expiration date.

# **Index of Advertisers**

![](_page_49_Picture_372.jpeg)

#### **CPCUG Calendar, 1996**

The Capital PC User Group general meetings are held in the Mazur Auditorium, in Building 10, the Clinical Center, on the National Institutes of Health campus, Bethesda, MD, every second Monday. The Saturday Seminars are held every third Saturday (except for February, March, April, October, November and December—second Saturday) in the Lipsett Auditorium at NIH. To help with your planning, the approved list of meeting and seminar dates are:

![](_page_49_Picture_373.jpeg)

![](_page_49_Picture_374.jpeg)

**Advertising Rates**

![](_page_49_Picture_375.jpeg)

For cover rates and/or more information, call Art Ungerleider at (703) 780-8218

#### **Notice to Advertisers**

Commercial Advertising rates:

Rates are based on black-and-white, camera ready copy, per insertion for non-cover and non-special positioning. Contract required to earn multiple insertion rates.

For non-cover, black-and-white advertisements that require

special positioning, a 10% surcharge will be applied.

For cover and/or color advertisements, contact Art Ungerleider at (703) 780-8218 for details.

Approximate dimensions for ads are (W x H):

![](_page_49_Picture_376.jpeg)

Insertion orders, camera ready copy, and ads that require typesetting (charged at cost) must be received by the first of the month preceding the date of the publication.

Checks must accompany order. Make checks payable to: Capital PC Monitor.

Advertising Sales: Art Ungerleider, (703) 780-8218.

Circulation: 5,000. All advertisements are subject to the approval of the Editor.

C3 blank **TeraTech** 

2/3 page ad

**Capital PC User Group 51 Monroe Street Plaza East Two Rockville, MD 20850-2421** Second class postage **paid** at Rockville, MD